## ご使用上の注意

- ●おクルマを転売や譲渡、または廃車にする場合、「インターナビ・リンク プレミアムクラブ」ならびに 「リンクアップフリー」サービスを利用する権利が失われます。必ず「インターナビ・リンク プレミアムクラブ」 の退会手続きを行ってください。
- ●おクルマを転売や譲渡、または廃車にする場合は、個人情報の流出を防ぐため、必ずご自身でカーナビの 保存情報を消去してください。
- ●保存情報の消去など、カーナビの操作方法については、取扱説明書をご覧ください。

### 中古車を購入したとき、途中入会するときのご注意

- ●安全のため、運転者は、操作を行う場合、必ず安全な場所に停車させてから行ってください。
- ●仕様ならびにサービスは予告なく変更・廃止することがあります。またサーバーのメンテナンスやトラブ ルの発生により、予告なくサービスを停止することもあります。
- ●本書記載の機能、画面、デザイン、スイッチ等は、予告なく変更する場合があります。
- ●掲載されている画像などはサンプルです。実際のものとは異なる場合があります。
- ●iPhone®はApple Inc.の、Android™はGoogle Inc.の商標または登録商標です。

### おクルマを転売・譲渡するときのご注意

- ●中古車を購入された場合は、Honda販売店で「インターナビ・リンク プレミアムクラブ」の入会申し込みを 行ってください。
- ●カーナビの通信設定については、取扱説明書をご覧いただくか、Honda販売店にご相談ください。

● 最新情報はインターネットで インターナビ ホームページ **http://www.honda.co.jp/internavi/**

#### ● 電話によるお問い合わせは

### 本田技研工業株式会社 インターナビ情報センター

本冊子の内容は2012年9月現在のものです。INHB17-002○ S

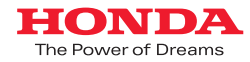

# Honda HDDインターナビシステム十リンクアップフリー

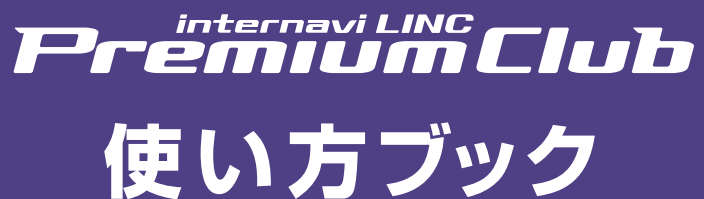

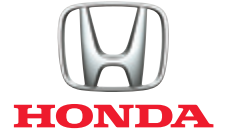

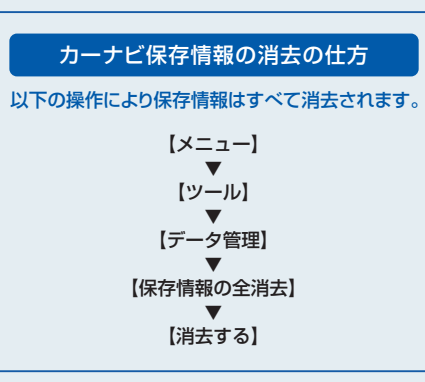

フリーダイヤル  **0120-738147** 【会員専用窓口】 インターナビ情報センター サポートデスク 受付時間:9:00~12:00、13:00~17:00 (ゴールデンウィーク/夏季/年末年始休業を除く)

# **「リンクアップフリー」により、インターナビ・リンク プレミアムクラブの さまざまな情報を、手軽に簡単に、しかも無料でご利用いただけます。**

インターナビの性能をフルに発揮するには、インターナビ情報センターと通信し、交通情報をはじめさまざまな情報を取得 する必要があります。「リンクアップフリー」は専用通信機器を装備し、通信費も無料で提供するサービスです。通信機器の 購入やデータ通信費の心配もなく、納車のその日から手軽にご利用いただけます。 さらに使いやすくなったインターナビ・リンク プレミアムクラブの情報サービスを、思う存分ご堪能ください。

# Honda HDDインターナビシステム十リンクアップフリー

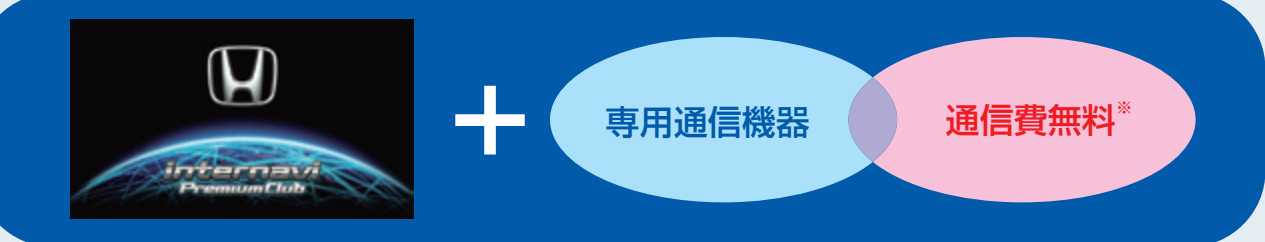

※車検時にHonda販売店で更新手続きをしていただくことが継続の条件となります。 更新手数料はHonda販売店で車検を受けていただきますと、無料になります。 Honda販売店以外で車検を受けられた場合は、別途更新手数料がかかります。詳しくはHonda販売店にお尋ねください。

●Hondaが指定する通信事業者のデータ通信サービスを利用し、Hondaがお客様にインターナビシステムのデータ通信を所定の条件下で無料

- で提供するものです。従って、本サービスの提供期間および通信可能エリアなどの通信品質についてはHondaはその責任を負うものではない ことを予めご了承ください。
- ●専用通信機器はインターナビシステムのデータ通信専用に開発された機器であるため、音声通話には対応していません。 ●通信機能設定(通信接続先)を変更すると、「リンクアップフリー」を利用することができません。また、携帯電話など専用通信機器以外で接続した 際に発生するデータ通信費やハンズフリー電話による音声通話料は、すべてお客様のご負担となります。

**マンス** 

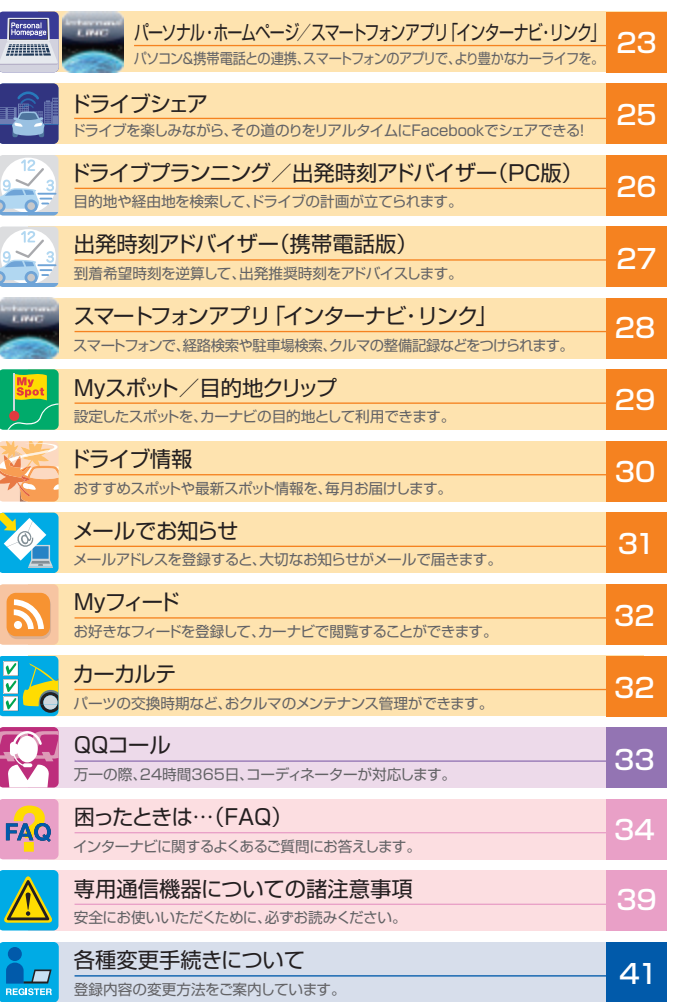

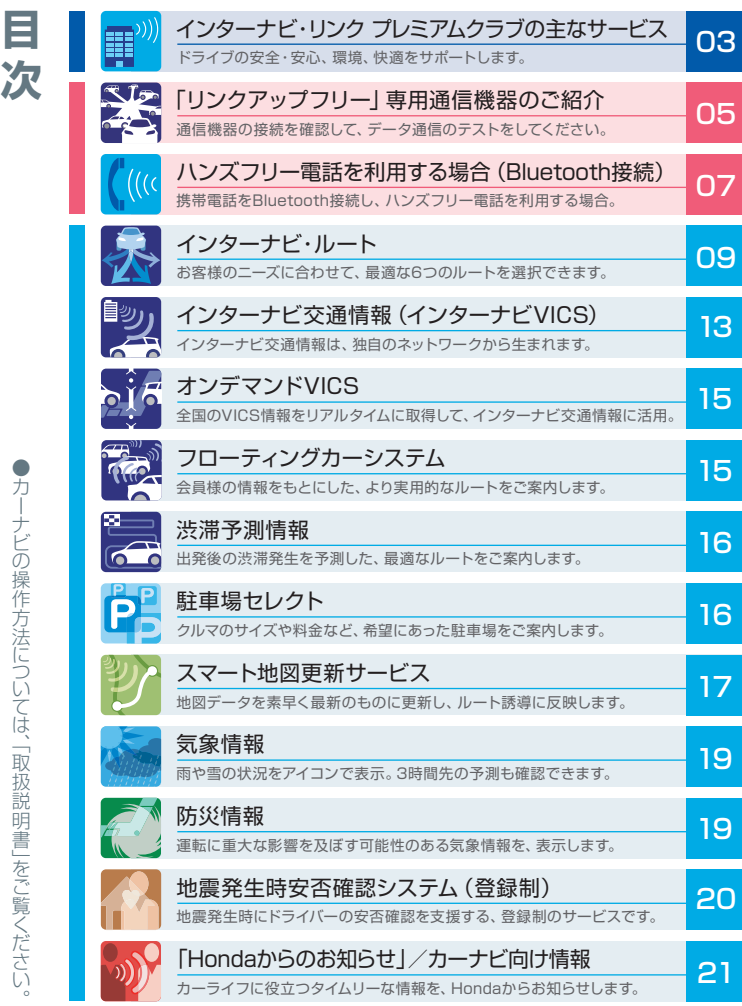

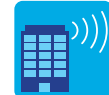

## **インターナビ・リンク プレミアムクラブの主なサービス**

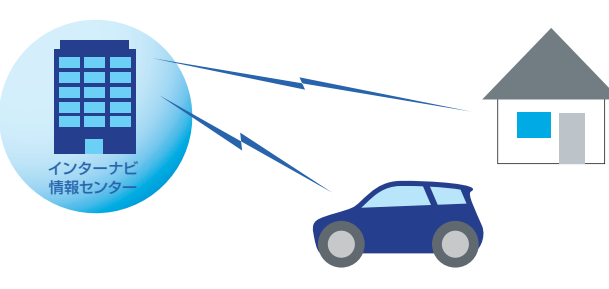

## **ドライブの安全・安心、環境、快適をサポート。**

インターナビ・リンク プレミアムクラブは、通信することで多彩な情報を取得でき る、先進のドライブ情報ネットワークです。

その最大の特長は、インターナビを利用している全国のHonda車1台1台から1日 平均約500万km\*の走行情報を収集する「フローティングカーデータ」です。全国 のインターナビユーザーが実際に通った道の走行状況を通信によってリアルタイム で収集。その情報により、日本中の多くの地域で、細かい道の突発的な渋滞まで反 映したルート案内が可能です。また、25億km\*以上にもおよぶフローティングカー データの蓄積と、日本中のリアルタイムのVICS情報を組み合わせた「インターナ ビ交通情報」を通信によって利用することで、より「早く」着くだけでなく到着予想時 刻も、より「正確」に案内できます。

カーナビと連動した会員専用サイト「パーソナル・ホームページ」は、パソコンはもち ろん、携帯電話からもアクセスでき、ドライブプランに役立つさまざまな情報が満載 で、ドライブの楽しさが広がります。先進の情報サービスで、ドライブの「安全・安 心」、「環境」、「快適」性をサポートします。

M S インター ナビ交通情報 ドライブ情報 インター ナビVICS)  $\mathbf{\Omega}$ **FILLET** in the course **カーナビで パソコン/携帯電話/スマートフォンで** 駐車場セレクト 気象情報/防災情報 Myフィ ード 7.6-10-100<br>|Bruk: 181-11<br>|-- 8-6-1 BF-1  $\begin{tabular}{|c|c|c|c|} \hline \textbf{1} & \textbf{0} & \textbf{0$ メールでお知らせ カーカルテ Honda からのお知らせ スマート地図更新サービス

イ

\*2012年4月現在

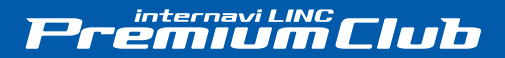

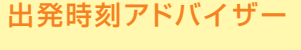

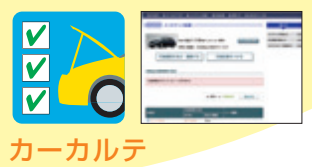

### Myスポット

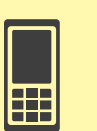

 $\overline{\bullet}$ 

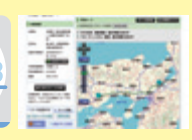

スマートフォンアプリ 「インターナビ・リンク」

internas<br>- LINC

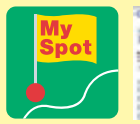

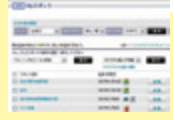

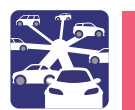

## 専用通信機器は、車種により、センターロアポケットあるいは グローブボックス内に接続されています。

図を参考にして、インターナビ・データ通信USBがシリコンケースに収められた状態で、センターロアポケットあるいはグローブボックス※内に あるカーナビのインターナビUSBコードと接続されているかをご確認ください。正しく接続されてない場合は、お求めのHonda販売店にご相談 いただくか、図を参考にして接続してください。正しく接続されると、カーナビ画面に「USB機器またはUSB通信機器が接続されました」とテ ロップが表示されます。

#### 専用通信機器に関するご注意

- ●通信の特性上、高速での移動中や基地局からの距離、電波遮蔽物などにより通信ができない場 ●お手持ちの携帯電話を併用することで、ハンズフリー電話をご利用いただけます。ただし、音声 合があります。
- ●本サービス用の通信機器を他の車両、カーナビ、その他の電子機器等に接続した場合はデー タ通信を行うことができません。その結果として本通信機器および接続した機器類に生じる不 具合やそれに伴う損害については、一切保証いたしません。
- 通話の料金はお客様のご負担となります。また、データ通信の設定を誤って変更すると、データ 通信費が発生する場合がありますのでご注意ください。携帯電話の機種によっては、一部ハンズ フリー電話がご利用いただけないことがあります。対応携帯電話はインターナビ ホームページ にてご確認ください。

センター ロア ポケット

## **カーナビを起動して、データ通信を試してみましょう**

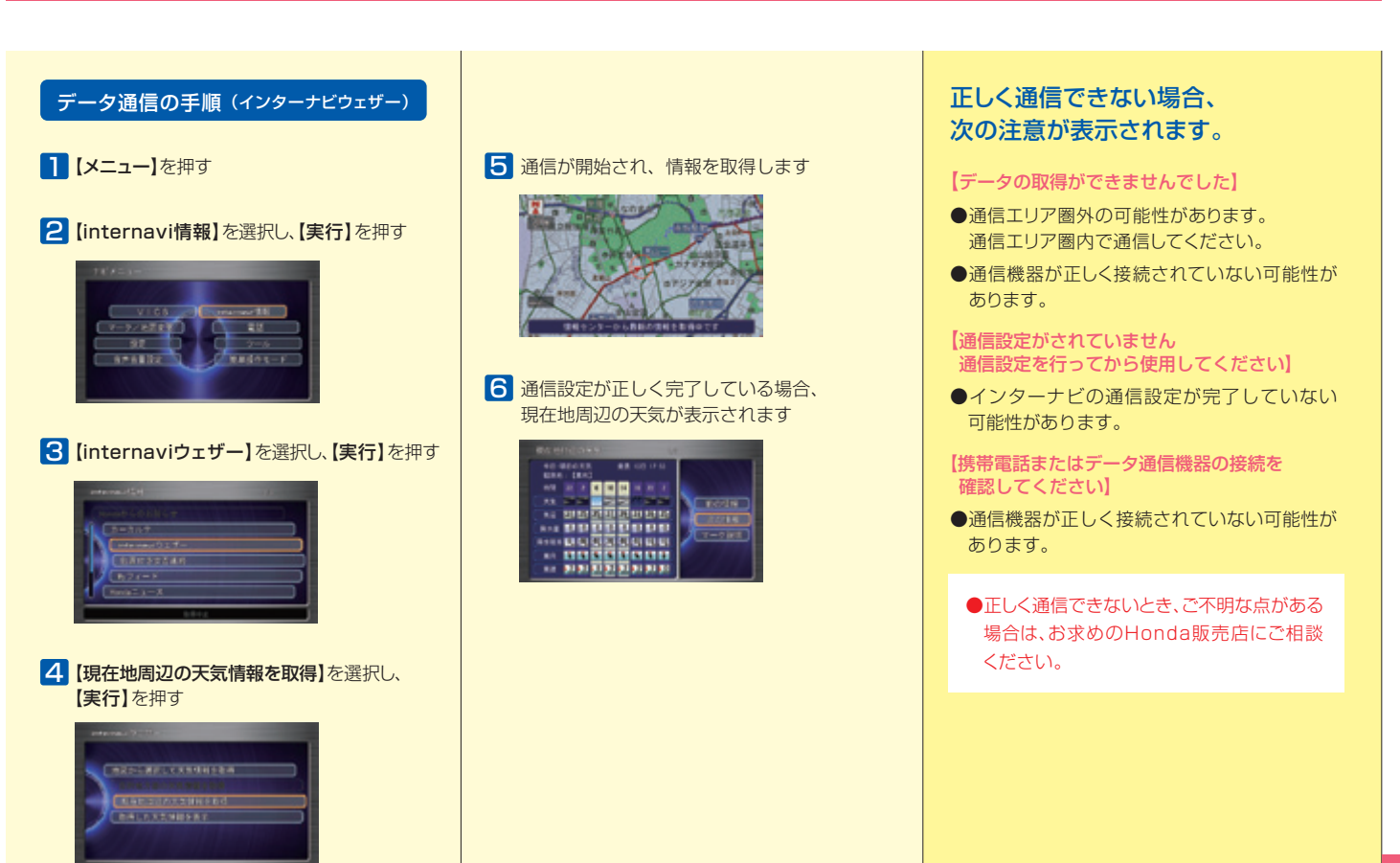

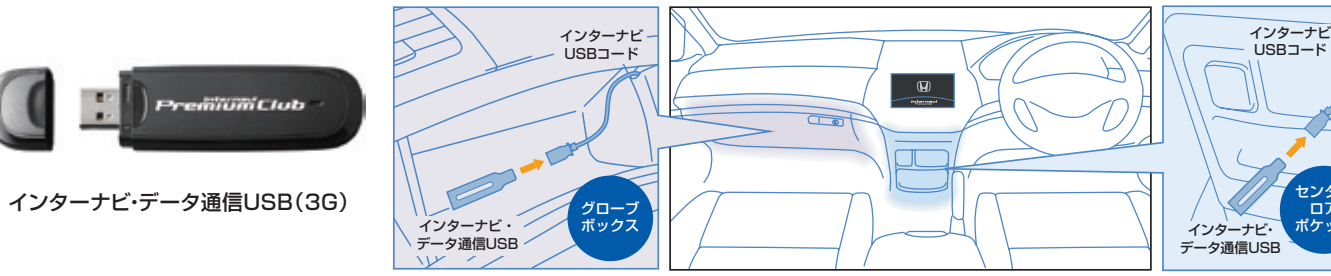

※車種によって取付け位置が異なります。

携帯電話のBluetooth接続設定が 10 完了するとカーナビはBluetooth 接続画面に戻りますので、続けて 【通信接続先】を押す

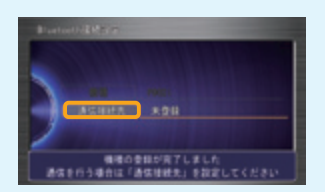

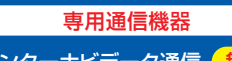

専用通信機器 素料 (携帯電話(Bluetooth接続)

インターナビデータ通信 ( 無料 ) ■■■ ハンズフリー電話 有料

> 【リンクアップフリー(ソフト 11 バンク 3G)】を選択

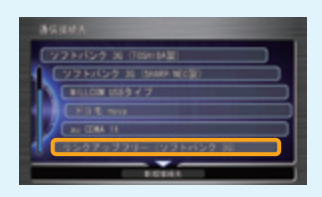

■2【決定】を選択し、【実行】を押す

地図画面に戻るには、【現在地】ボタンを押す

複数の携帯電話を登録したい場合は、 | | から | 2 の操作を繰り返します(5台まで登録可能)

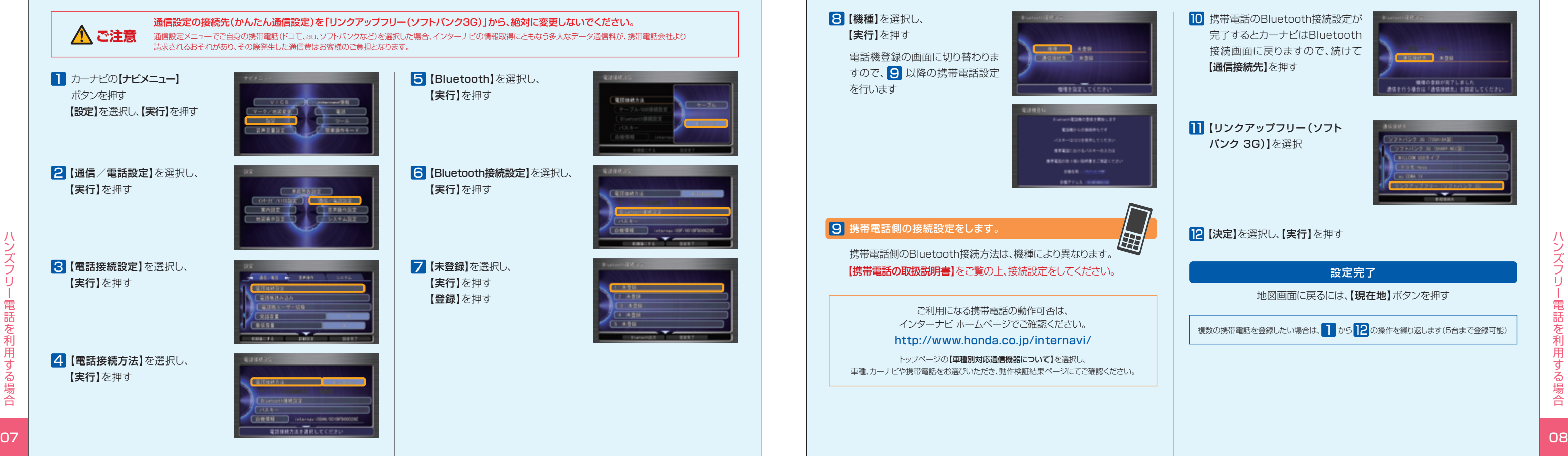

インターナビ ・ ルート

**インターナビ・ルート**

「インターナビ・ルート」は、ドライブをもっと楽しく、もっと快適 にしたい、というHondaの思いとサーバーからのルート配信技術で 実現した、画期的なルート案内サービスです。従来の交通情報に加 え、燃料消費量、加減速データ、ETC割引料金などの蓄積された膨 大かつ多様な情報をもとに、お客様のニーズに合わせてインターナ ビサーバーが計算したルートをカーナビに配信。これまでのカーナ ビではできなかった、燃料消費量の少ない道を優先することでCO2 排出量を低減できるルートや、ETC割引額を優先したルートなど、 お客様のドライブの目的に合わせて選択できる6つのルート案内を 実現しました。

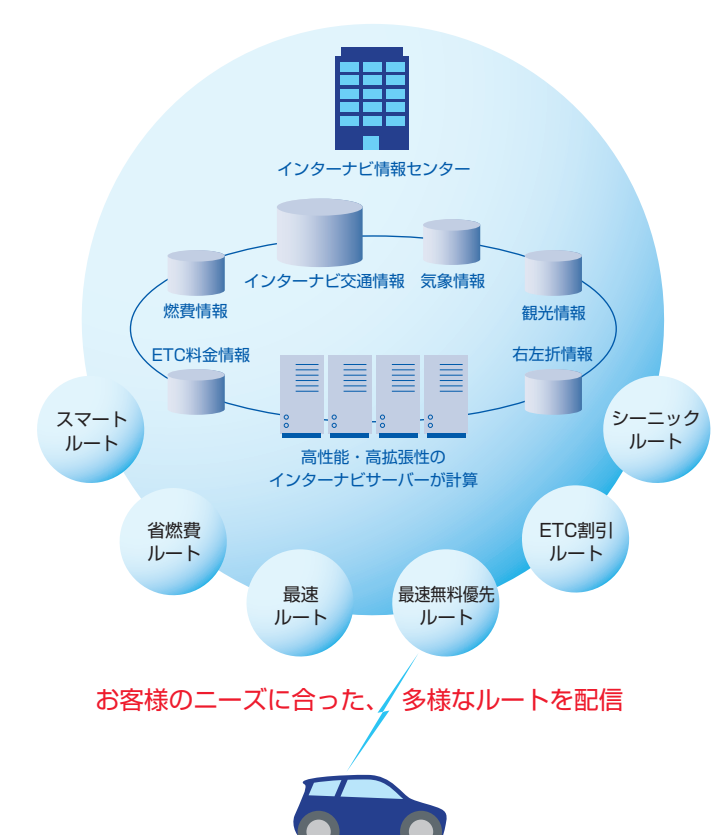

※各ルートの詳細はP11~12をご覧ください。 ※P10の「インターナビ・ルートの使い方」の手順で、ご利用ルートを選択してください。 【目的地/ルート】ボタンを押して目的地検索する方法や、 地図上から目的地を検索する方法など、複数の方法で目的 地の検索が可能です。詳しくはカーナビの取扱説明書をご 覧ください。 日目的地を検索し、【実行】を押す

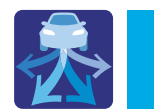

#### インターナビ・ルートを使えば、ドライブの目的に合わせて、6つのルートの中から選択できます。

「インターナビ・ルート」は、カーナビ本体でル ートを計算するのではなく、インターナビ情 報センターの高性能なコンピューターが計 算。走行速度、加減速、燃料消費量、交差点の 右左折渋滞、踏切渋滞など、膨大な情報から ルートを計算し、カーナビ本体に配信します。 これにより、より早くより正確であるだけでは なく、ドライブの楽しさ、環境性、経済性をも 視野に入れた、多様なニーズに応じたルート 検索が可能になりました。

目的地までのルート計算が始まり、ルート案内 開始画面が表示されます 2 【目的地セット】を選択し、【実行】を押す

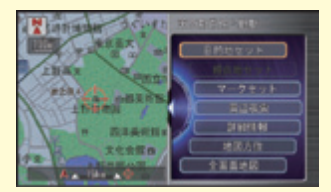

#### **3【internaviルート】を選択し、【実行】を押す**

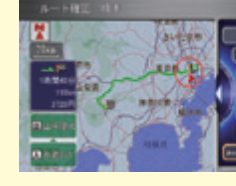

### ドライブの条件に合ったルートを選択してください。 ● 時間と料金のバランスがよい【スマートルート】 2燃料消費が最も少なく、CO2排出量も削減する【省燃費ルート】 8 最も早く目的地に到着できる【最速ルート】 ●無料道路で最も早く目的地に到着できる【最速無料優先ルート】 ❺ ETC割引を最大限に活用できる【ETC割引ルート】 ❻ おすすめルートを提案する【シーニックルート】

インターナビ・ルートを利用しない場合は 3 のルート案内開始画面で【案内開始】を選択し、 【実行】を押してください

夕

サーバー側で多くの演算を 重ねてルートを生成  $\overline{\mathbb{E}}$  and  $\overline{\mathbb{E}}$  and  $\overline{\mathbb{E}}$  and  $\overline{\mathbb{E}}$  and  $\overline{\mathbb{E}}$  and  $\overline{\mathbb{E}}$  and  $\overline{\mathbb{E}}$  and  $\overline{\mathbb{E}}$  and  $\overline{\mathbb{E}}$  and  $\overline{\mathbb{E}}$  and  $\overline{\mathbb{E}}$  and  $\overline{\mathbb{E}}$  and  $\overline{\mathbb{E}}$  and  $\overline{\mathbb{E}}$  a

4 【internaviルート】画面が表示されますので、 お好みの条件に合ったルートを選択し、【実行】 を押す

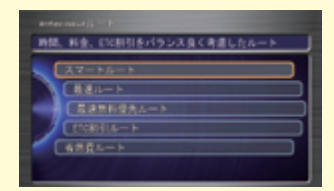

【目的地/ルート】 ▶ [ルート] ▶ [internaviルート取得] 5 ルートが設定され、案内が開始されます 別のインターナビ・ルートに選択し直したい場合は、

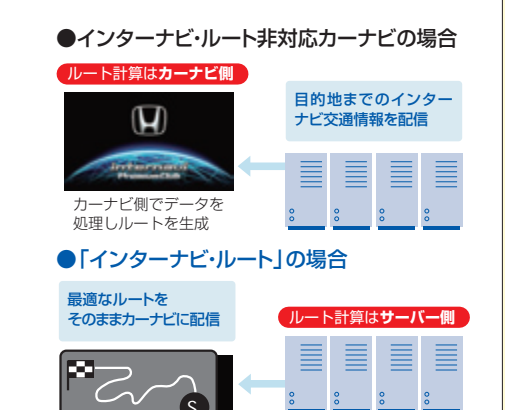

## 「インターナビ・ルート」と、 通常のルート計算の違い。

受信が完了するまでお待ちください。

#### 「インターナビ・ルート」の使い方

インターナビ・ルートは、通信で情報を取得し案内を行いますので、あらかじめ通信接続設定を完了してお

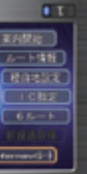

## いてください。

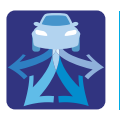

## **インターナビ・ルート**

【目的地/ルート】 ▶ [internaviドライブ情報】 ▶ [シーニックルート] ▶ 【現在、おすすめのシーニックルート】

#### ●おすすめ機能のOFFを設定する

【目的地/ルート】 internaviドライブ情報】 ▶ 【シーニックルート】▶ 【おすすめ機能の設定】 ▶ 【配信しない】

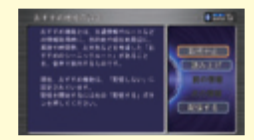

#### 2 メニュー画面からシーニックルートの一覧を検索して利用する。

#### ●シーニックルートを探して、目的地に設定する

【目的地/ルート】 ▶ [internaviドライブ情報】 ▶ 【シーニックルート】 【シーニックルート一覧検索】 ー覧からコースを選択し【ルート設定】を押すと、案内を開始します。

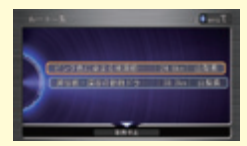

## **6** おすすめルートを提案する **【シーニックルート】**

#### 8 パーソナル・ホームページで登録したシーニックルートを活用。

#### 「シーニックルート」の3つの使い方

#### ┃ 走行中にナビで提案されたルートを、設定して利用する。

目的地を設定し、インターナビへ通信接続した際、インターナビ交通情報とは別に「インターナビがおすすめする シーニックルート」を音声で案内する場合があります。目的地やルートに合わせ、景色が良く快適なドライブが 楽しめるルートをご紹介します。

## **3** 最も早く目的地に到着できる **【最速ルート】**

ルート対象となるすべての道路のインターナビ交通情報を用いて、高性能なインターナビサーバーでルート計算。 無料の一般道と高速道路を優先的に利用して、最速で目的地に到着できるルートを案内します。 ※「最速ルート」では交通状況により、高速道路の乗り降りを繰り返す場合があります。

## **4** 無料道路で最も早く目的地に到着できる **【最速無料優先ルート】**

一般道路と無料の高速道路を利用して、最も短時間で目的地に到着できるルートを案内します。

インターナビ・リンク プレミアムクラブ会員の走行情報から、燃料消費量を計算し※、距離や時間ではなく、燃料 消費量の最も少ないルートをご案内します。CO2排出量を抑えた、環境にやさしいルートです。 ※過去走行データの平均で算出しています。過去走行データがない場合は、推定車速で算出しています。

交通情報受信時に、現在地または目的地付近にその時おすすめのシーニックルートがある 場合は、音声で案内します。

#### ●おすすめのシーニックルートを設定する

## **5** ETC割引を最大限に活用できる **【ETC割引ルート】**

通勤割引や早朝割引など、複雑なETC割引をあなたに代わってサーバーが計算します。高速料金を節約できる お得なルートを案内します。

#### ●パーソナル・ホームページで登録したシーニックルートを、 カーナビに設定する

※2度乗りで安くなる場合、ICの降り口の音声案内のみとなります。 ※2度乗りする際は、実際の交通規制に従ってください。

## **2** 燃料消費が最も少なく、CO2排出量も削減する **【省燃費ルート】**

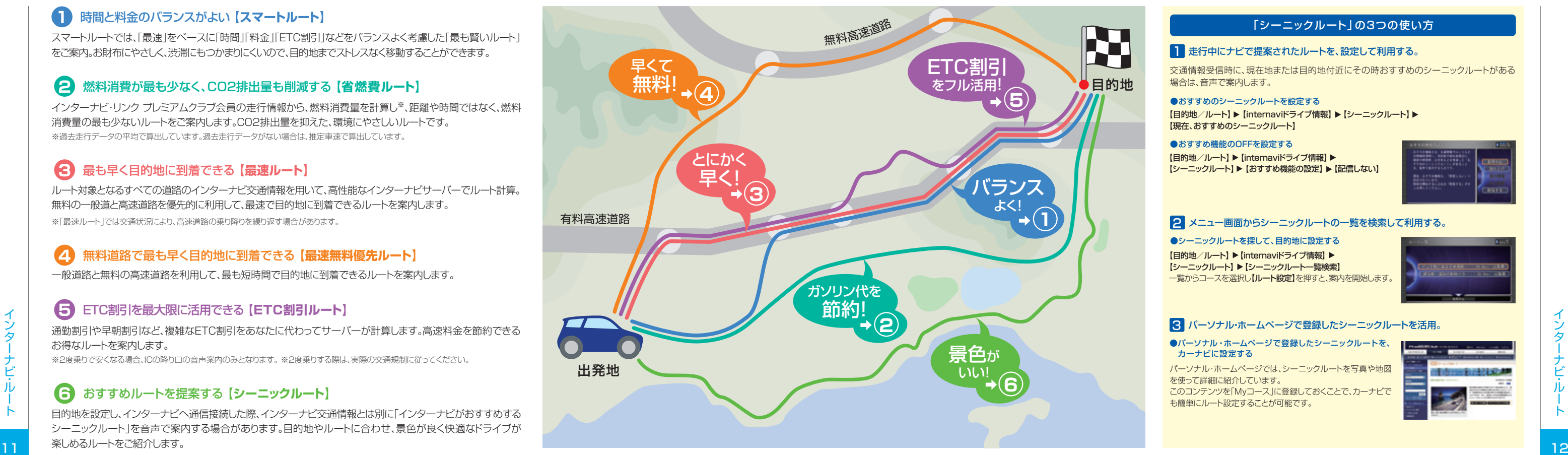

## **1** 時間と料金のバランスがよい **【スマートルート】**

スマートルートでは、「最速」をベースに「時間」「料金」「ETC割引」などをバランスよく考慮した「最も賢いルート」 をご案内。お財布にやさしく、渋滞にもつかまりにくいので、目的地までストレスなく移動することができます。

> パーソナル・ホームページでは、シーニックルートを写真や地図 を使って詳細に紹介しています。

> このコンテンツを「Myコース」に登録しておくことで、カーナビで も簡単にルート設定することが可能です。

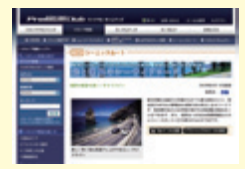

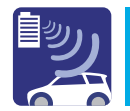

# **インターナビ交通情報(インターナビVICS)**

## VICS情報だけじゃない、 豊富な情報を活かして早く着く!

渋滞があったらVICS情報を頼りにルートを変える「普通のカーナビ」に対し、 インターナビは、最初から「早く正確」なルートを選びます。 それは、「普通のカーナビ」よりもずっと多くの役立つ情報を手に入れること ができるからです。

## 普通のカーナビとインターナビの ルート案内の違いを比較

## インターナビ交通情報は、 独自のネットワークから生まれます!

インターナビならではの「豊富な情報」は、通信と情報を統合するサーバー によって成り立つ独自の「ネットワーク」から生まれています。 この、インターナビ独自のネットワークにより「全国のVICS情報」「フロー ティングカーデータ」を使って「インターナビ交通情報」をつくり、提供しま す。だから、VICS情報だけが頼りの「普通のカーナビ」に比べて、より「早く 正確 はルートを案内することが可能なのです!

普通のカーナビは、VICS情報だけを頼りにしているので、渋滞 が起こってからはじめてルートを変更します。その場合、目の前 の渋滞は避けられるかもしれませんが、その先がさらに混んで いる可能性があります。

インターナビの場合は、インターナビ交通情報を活用するた め、出発時点で、リアルタイムのことだけでなく、これから起こる であろう渋滞を予測します。そのため、渋滞を避けたその先の 混雑も把握してルートを引けるのです。VICS情報の対象であ る主要道路以外もカバーしているので、目的地へより早く、的確 な予想時刻で到着することができます。

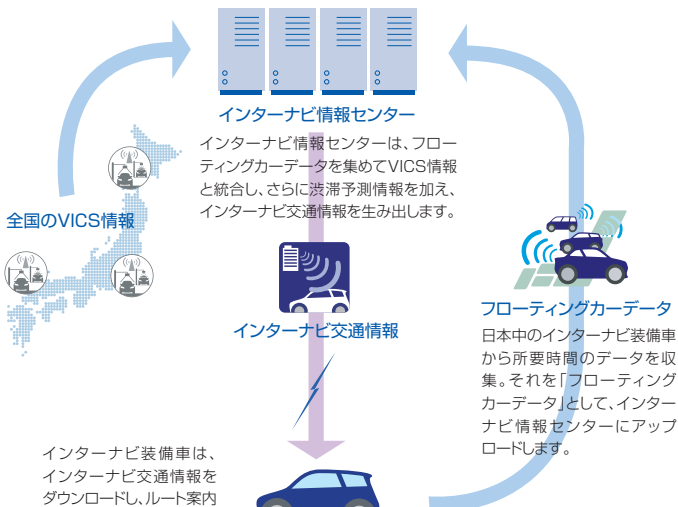

## ❷ フローティングカーシステム

主要な幹線道路や高速道路などでは、VICS情報が集め られていますが、早く着くためには大きな道の交通情報 だけでは不十分。インターナビは、Honda独自の「フロ ーティングカーデータ」により、VICS情報対象外道路の 交通情報もバッチリ把握しています。

## ❸ 渋滞予測情報

VICS情報があれば、リアルタイムの渋滞情報を得られ ますが、今空いている道が30分後も空いているとは限 りません。インターナビ交通情報なら、今起きている渋 滞だけではなく、通過する頃の渋滞も予測してルートを 選ぶことができます。

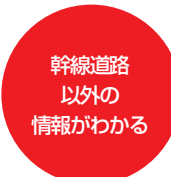

## ❶ オンデマンドVICS

VICS情報では、自車位置周辺の情報しかわかりません が、インターナビ交通情報では、サーバーで全国の VICS情報を取得しているので、現在地から遠く離れた 目的地までのVICS情報も必要なときに取得し、ルート 案内に利用可能です。

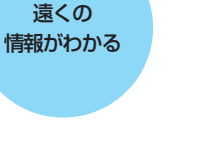

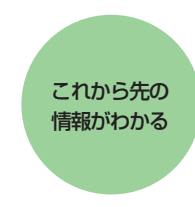

S

ヘンター ラービタン 現作書 (インター・ラード XICS)

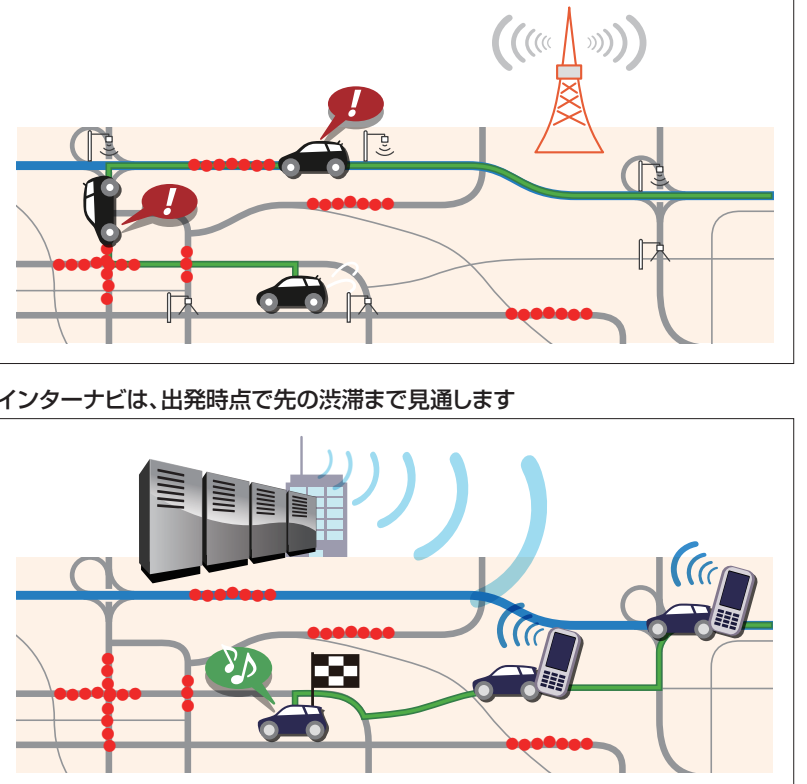

普通のカーナビは、走りながらの出たとこ勝負

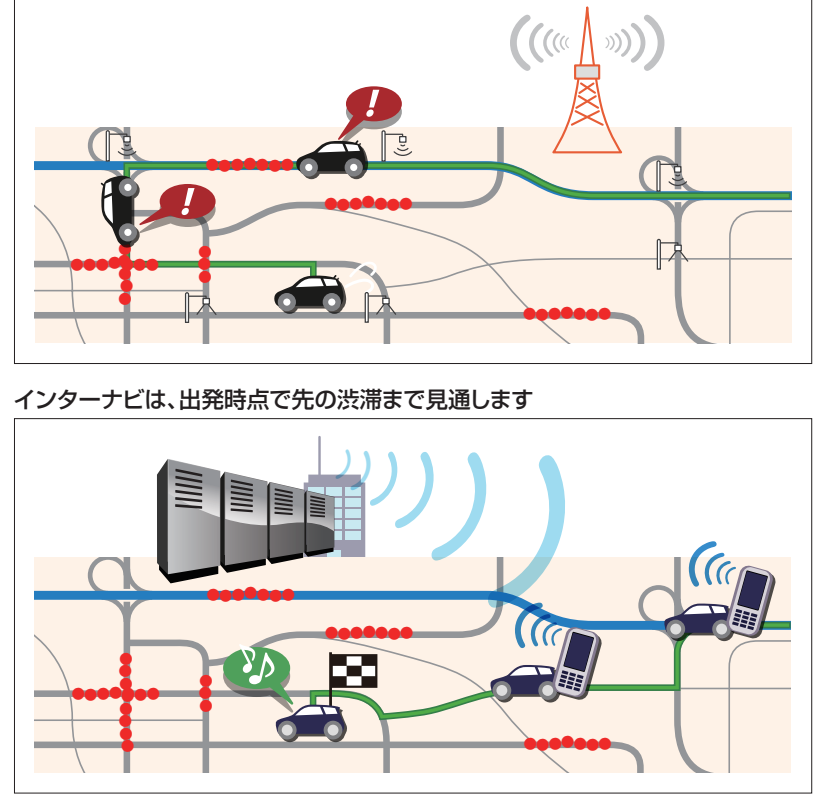

#### ニュの所要時間をアップ センターから情報を入手 インターナビ情報センター フローティングカーデータ 対象道路 カーナビ に表示  $\sqrt{2}$  $\bullet$   $\bullet$ 会員B 混雑 渋滞 会員A VICS対象道路 カーナビ地図上での表示例 VICS対象道路 順調 混雑 渋滞 フローティングカーデータ

## 会員様の情報をもとにした、 より実用的なルートをご案内します。

インターナビ・リンク プレミアムクラブ会員の走行データを収集し、分析。 通常のVICS情報が提供されていない道路でも、精度の高い実用的な ルートをご案内します。

#### 先行車のアップロードしたデータが、後から走行する会員に提供されます。

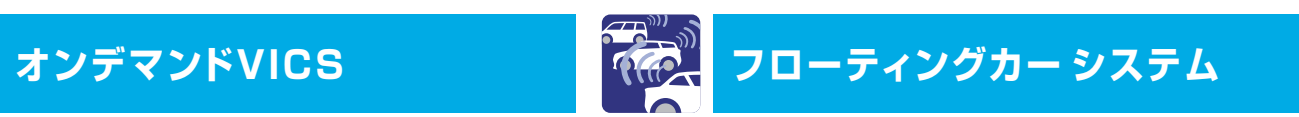

●一部の駐車場では満車/空車情報も入手で きます。また、情報が提供されていない一部 の地域ではご利用いただけません。目的地 が未設定の場合は、現在地周辺の駐車場を 案内します。

### クルマのサイズや料金など、希望にあった駐車場だけを 統り込んでご案内します。

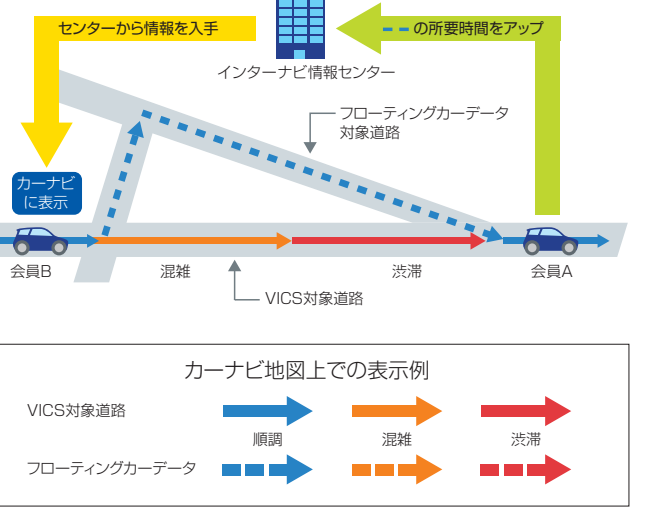

会員登録されたクルマのサイズやあらかじめ設定した料金や営業時間などの 希望条件をもとに、目的地周辺で利用できる駐車場だけを教えてくれます。駐 車場はインターナビ交通情報を受信した場合に、自動的に絞り込み表示されます。

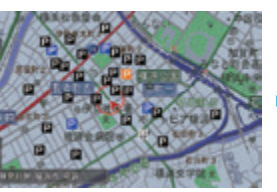

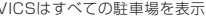

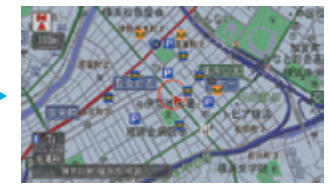

通常のVICSはすべての駐車場を表示 インディング 希望条件にあった駐車場だけを絞り込んで表示

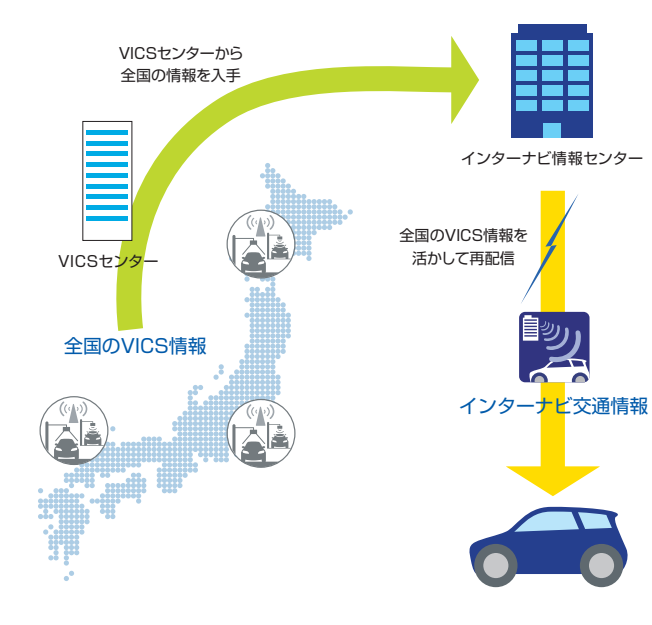

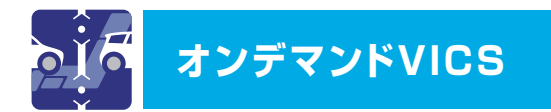

### 全国のVICS情報をリアルタイムに取得して、 インターナビ交通情報に活かします。

「普通のカーナビ」では、クルマが走行している周辺のVICS情報しか取得 できません。インターナビ情報センターでは、VICSセンターから5分ごと に更新された全国のVICS情報を取得していますので、目的地までの広範 囲のリアルタイム情報をルート案内に活かすことができます。

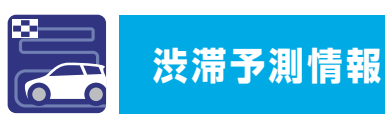

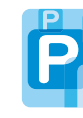

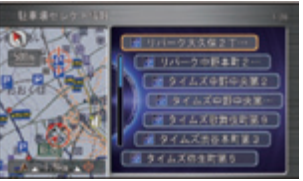

リスト表示も可能

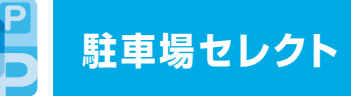

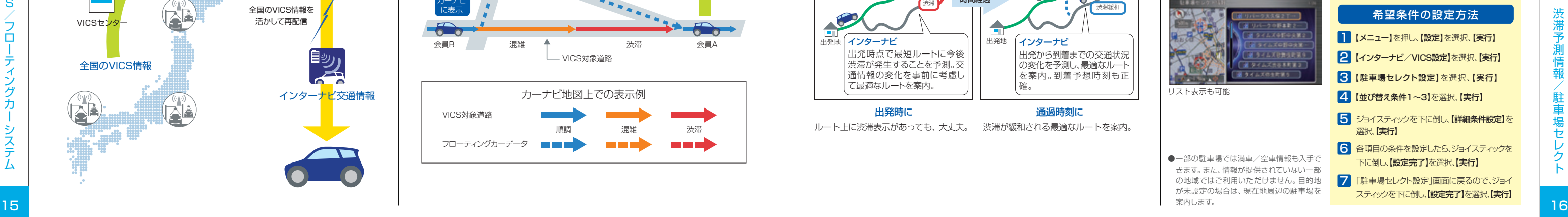

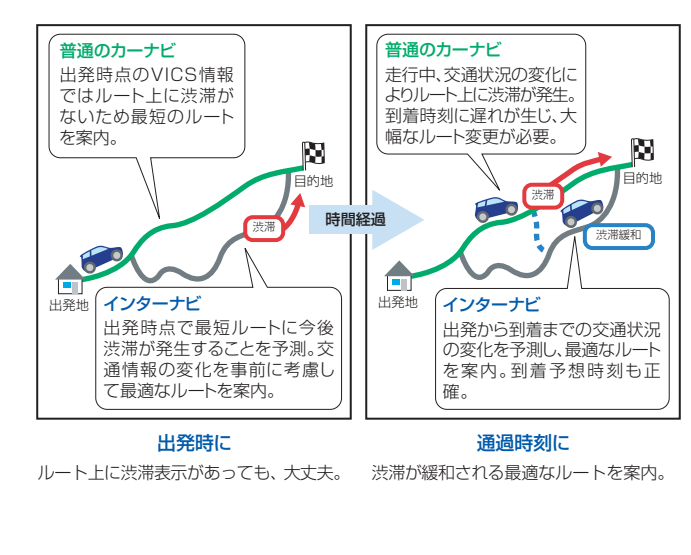

## 出発後の交通状況の変化を予測し、 渋滞を回避するルートをご案内します。

リアルタイムの交通状況変化と過去の蓄積データをもとに、出発時はも ちろん、目的地に向かう走行時も常に交通状況を予測。渋滞を先に見越 した、最適なルートをご案内します。

● VICS情報で区間所要時間が提供されている区間を対象に、渋滞予測を行います。 ● 実際に駐車可能かどうかは、必ず現地でご確認ください。

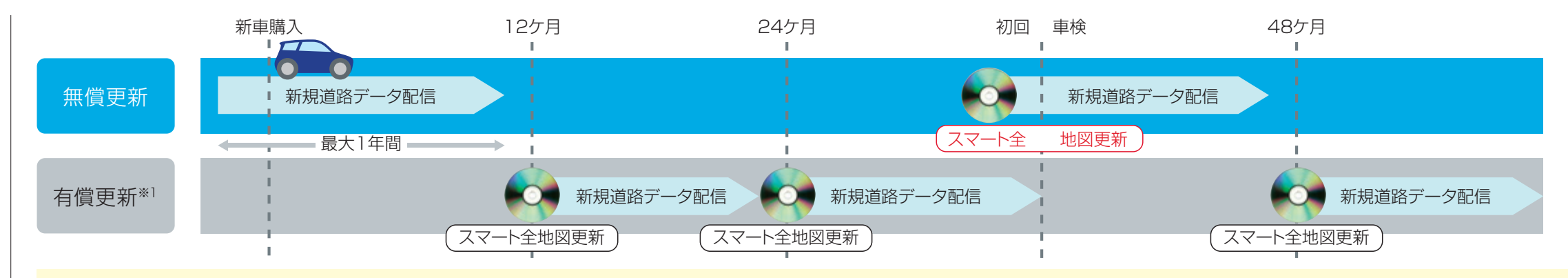

# **スマート地図更新サービス**

#### 新規道路データ配信

#### 主要な新規開通道路のデータを配信 カーナビの地図に反映し、ルート案内します。

交通ネットワーク上重要な路線を選択して配信対象としています。カーナ ビ出荷時に収録済みの地図データ、およびスマート全地図更新でご提供 する地図データの発売時点から最大1年間※2、数回の配信を予定してい ます。ご購入のタイミングによってその期間は短くなります。

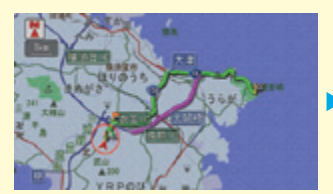

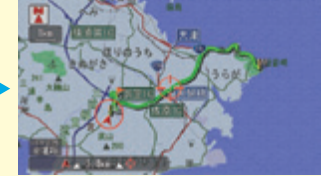

開通のご案内 インフィッシュ カーナビに反映

カーナビのメニュー画面から【internavi情報】を選択し、【新規道路データ】で ダウンロードすることができます。

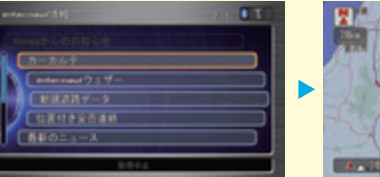

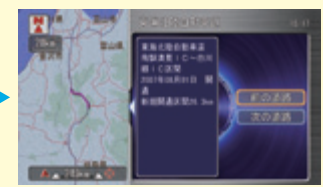

初回車検時期に1回、無償で最新データへの更新サービスを受けるご とができます(初回車検前に、メールやパーソナル・ホームページ、カー ナビで、更新時期が近づいたことをお知らせします)。 なお、それ以外の時期には有償で更新可能です。

- ※1 地図更新サービスの提供期間は、同型ナビゲーションシステム搭載車種の生産終了から概ね5年 を目安としています。
- ※2 本ナビゲーションシステムは、地図データ制作時点で開通予定のある主要道路データを予め収録 しておき、開通にあわせて通信でナビ地図に反映する「開通キー方式」を採用しています。制作 時点で正確なデータが取得できなかった路線は対象外となります。また、ご購入タイミングによ っては配信期間が短くなる場合があります。
- ※3 約30分でナビゲーションが可能になります。全国の詳細市街地図まで完全に更新が完了するまで は数時間かかります。

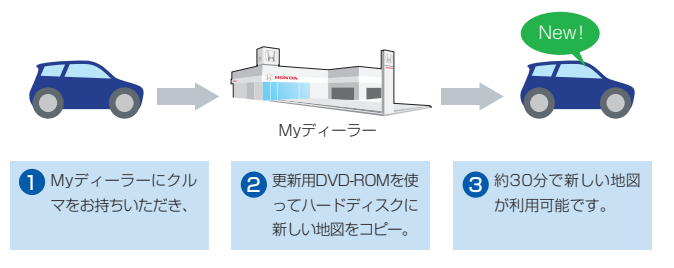

ルート周辺に配信対象道路がある場合、ルート設定時に自動でご案内します。 【新規道取得】を選択すると、数分でダウンロードすることができます。

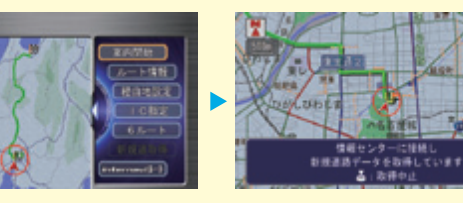

#### スマート全地図更新

#### 2. カーナビのメニューから

#### 3. USBメモリを使って

パーソナル・ホームページから、新規道路の開通キーをUSBメモリにダウン ロードしてカーナビに反映することができます。

#### 初回車検時期に、無償で最新データに更新。

#### 約30分※3で、最新の地図データを利用可能です。

新規道路データのダウンロードは、 以下の3つの方法があります。

#### 1. ルート誘導時に

気象情報/防災情報

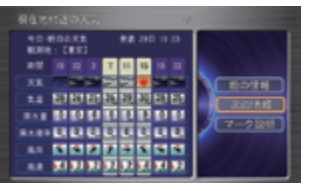

#### ご利用上の注意

・「地震情報」 「豪雨地点予測情報」 「路面凍結予測情報」は、パーソナル・ホームページ内で情報配信 の開始・停止を設定できます。配信設定の変更については、41-42ページをご参照ください。 ー の開始に使用を設定できます。配信設定の変更については、4 1-42ペーンをご参照ください。 しただいことでは、 ここかに、 ここかに、 こころ リーク こうしん しょうしん しょうしん しょうしん しょうしん しょうしん しょうしん しょうしん しょうしん しょうしん しょうしん しんしゅうしん しんしゅうしん しんしゅうしん しんしゅうしん しんしゅうしん しんしゅうしん しんしゅうしん しんしゅうしん こうしん しんしゅうしん

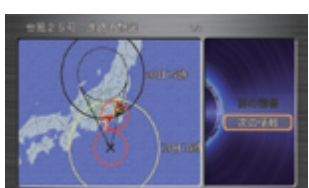

・防災情報は、災害回避を保証するものではありません。利用規約をよくお読みいただいた上でご利 用ください。

現在の天気

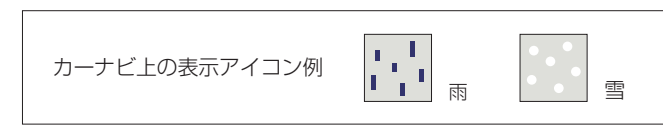

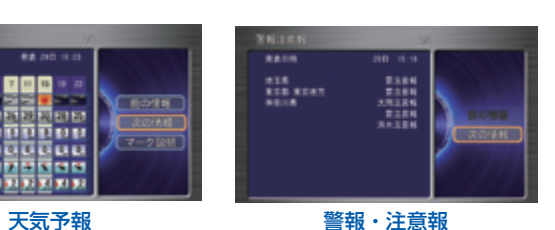

**気象情報 おもの おおもの イント イント 防災情報** 

3時間後の天気

豪雨地点予測情報 ルート上の30mm/h以上の豪雨 地点を予測して表示します。

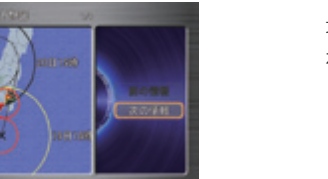

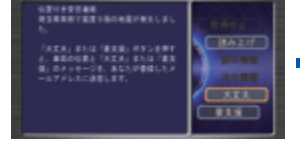

#### 台風情報 遭遇する可能性のある台風の進路 を表示します。

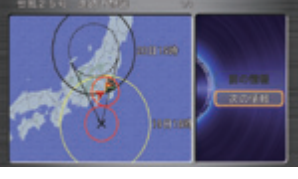

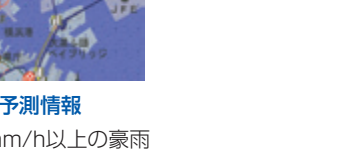

地震遭遇時の位置情報を、登録してあるメールアドレスに自動的に通知 します。

#### 路面凍結予測情報 ルート周辺の路面凍結を警告して、 危険回避の可能性を高めます。

地震情報 ルート上に、震度5弱以上の地震が 発生した場合にお知らせします。

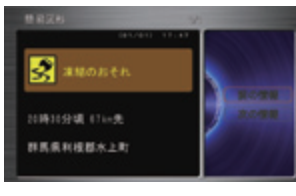

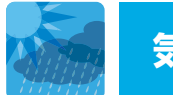

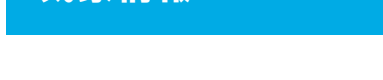

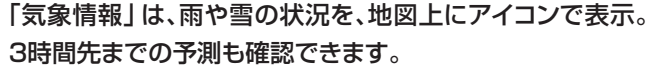

目的地などの天気予報だけではなく、ルート上の現在の雨や雪の状況を地 図上に表示します。雨と雪のエリアには、地図上にアイコンで表示されるの で一目瞭然。また、3時間先までの雨や雪の予測も確認できるようになりま した。

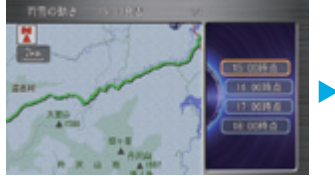

 $13.018.0$ 

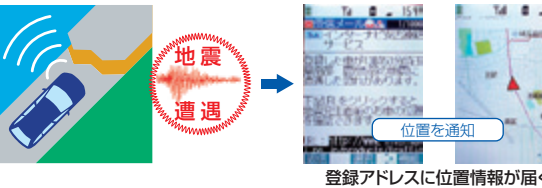

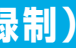

### **❶** 地震遭遇通知

#### **❷** 位置付き安否連絡

位置を通知 登録アドレスに位置情報が届く

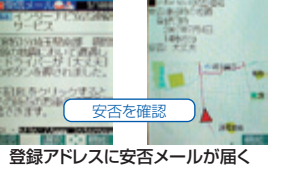

Ta D @ a 1515

地震に遭遇したドライバーがカーナビを使って、自分の安否と位置情報 を家族に連絡することができます。

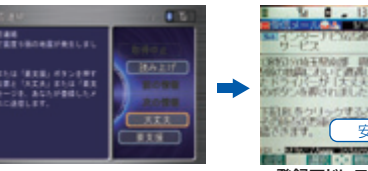

### **❸** 最終通信位置確認

震度5弱以上の地震が発生すると、家族は車両の位置(最終通信位置)を、 パソコンや携帯電話のパーソナル·ホームページの画面上で確認する ことができます。

震度5弱以上の地震発生時にドライバーの安否確認を支援 する、登録制のサービスです。

#### ご利用上の注意

地震発生時安否確認システムは登録制のサービスです。パーソナル・ホームページで利 用規約をよくお読みいただいた上で、利用登録を行ってください。

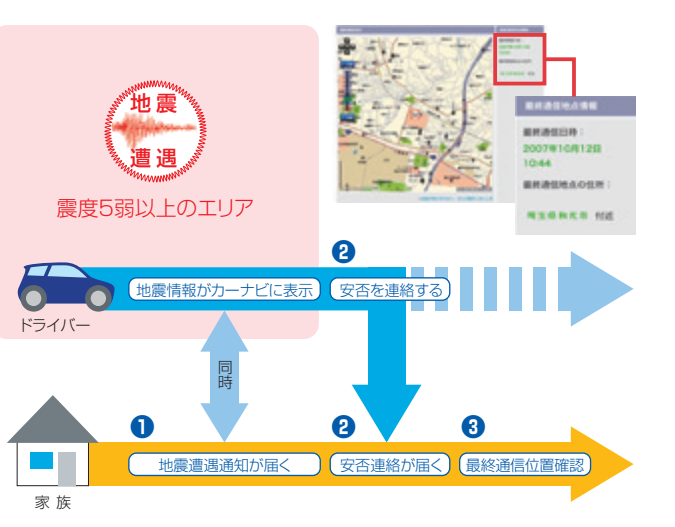

#### 地震発生時 安否確認システム ご利用イメージ

**地震発生時 安否確認システム (登録制)**

「防災情報」は、目的地やルート上の警報・注意報をカー ナビに表示するほか、走行中は現在地やルート周辺の警 報・注意報を監視し、検知したらカーナビに表示してお 知らせします。

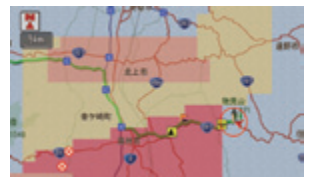

パーソナル・ホームページで登録された「カーカルテ」をご覧いただけます。 「カーカルテ」の登録方法はP32をご覧ください。

#### **カーカルテ**

【表示する】を選択すると、 メッセージ本文が確認できます。 【戻る】ボタンを押すと、メッセージは 別の場所に格納され、次回から同じ 案内は表示されません。

「Honda」 「Honda」 「Honda」 「Honda」 「Honda」

のお知

こうせ

 $H$  $\Omega$ 

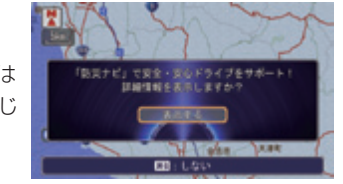

#### **Hondaからのお知らせ**

配信された「Hondaからのお知らせ」をご覧いただけます。「Hondaから のお知らせ」に関して詳しくはP21をご覧ください。

#### 格納したメッセージを表示する方法

●エンジン始動時にカーナビ画面に表示される案内で【戻る】を押したとき

- ●メッセージ内容を再度確認したいとき
- 1.【メニュー】を押し、【internavi情報】を選択し、【実行】を押す
- 2.【Hondaからのお知らせ】を選択し、【実行】を押す
- ●カーナビに格納できるメッセージは20件までです。20件を超えると古いメッセージから削除されます。

パーソナル・ホームページで登録された「目的地クリップ」を目的地として設定 することができます。目的地クリップの登録方法はP29をご覧ください。

#### **Myフィード**

パーソナル・ホームページで登録された「Myフィード」をご覧いただけます。「My フィード」の登録方法はP32をご覧ください。

【ナビメニュー】を押して 【internavi情報】を選択し、 【実行】を押す

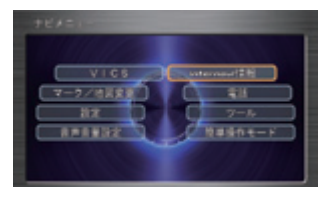

#### **Hondaニュース**

随時配信される新車情報など、Hondaの最新企業情報をご覧いただけます。

### **特集/お祭り・イベント/ニューオープン**

Hondaがセレクトした季節ごとのおすすめスポットや新しくできたスポットをジャ ンルごとに検索することができます。パーソナル・ホームページのドライブ情報 (P30)からもご覧いただけます。

- ●メッヤージには読み上げ機能が搭載されてい ます。また、メッセージには本文のほか、画像や 位置情報が添付されている場合があります。 【画像表示】を選択すると添付画像が表示 されます。
- ●画像は、1通のメッヤージにつき2種類の画 像が添付される場合があります。 【次の画像】を選択すると2つ目の画像が表 示されます。

### **目的地クリップ**

●位置情報は、1通のメッセージにつき1地点 の情報が添付される場合があります。 【地点】を選択すると地図が表示され、マー ク設定・目的地設定をすることができます。

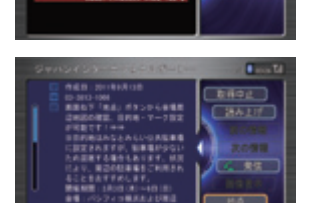

**SANGUA PROJECT** 

**INSPECTION CONTROL** このオデッサイのカードでは、ウルマの<br>運転には実が必要と予想される気象情報を<br>ライムリーに受け取り、専用します。 **DE BRANDLYN** 

Mike Freeds and the

●添付画像、位置情報は通信で取得します。通信状況により、画像や位置情報が表示できない場合があります。

## **Myコース**

●重要なお知らせの場合は、次回以降メッセージを確認するまで、エンジン始動時の表示は続きます。 ●格納されたメッセージを表示するには、右記の「格納したメッセージを表示する方法」をご参照 ください。

パーソナル・ホームページのドライブプランニング(P26)で登録されたMyコー スを読み込み、カーナビでルート計算を行うことができます。

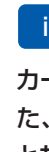

●エンジン始動時に新しい情報があると、画面上に案内を表示します。 詳細な情報の表示や音声での読み上げが可能です。

### **インターネットリンク**

グルメスポットをはじめ、様々なお店などを「Yahoo!ロコ」を通じて検索するこ とができます。 ※カーナビからURLを入力することなどによるウェブサイトの閲覧はできません。

● 「internaviドライブ情報」および「internavi情報」内のメニューは予告なく変更される場 合があります。 21 22

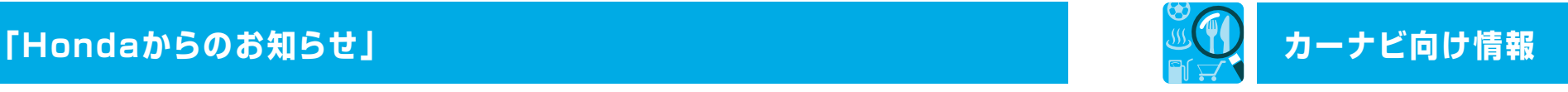

#### internaviドライブ情報 internavi情報

ドライブに役立つスポット情報をカーナビから検索し、 目的地として設定することができます。

【目的地/ルート】を押して 【internaviドライブ情報】を選択し、 【実行】を押す

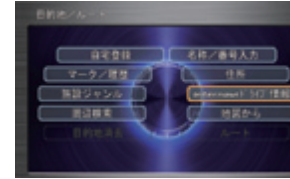

カーライフに役立つさまざまな情報をご覧いただけます。ま た、ご覧いただける内容によってはカーナビで読み上げるこ ともできます。

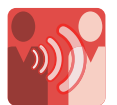

#### 走行距離、地域や季節に合わせたカーライフに役立つ、タイムリーな情報をお届けします。

#### 《カーナビで見る場合の使いかた》

新しい地図データの情報や、ご利用製品に関する情報などをお知らせする ほか、おクルマの走行距離やご購入からの経過日数、またはお住まいの地 域や季節などから、お客様のカーライフに役立つタイムリーな情報を、ダイ レクトにカーナビにお届けします。

※「Hondaからのお知らせ」は、パソコン・携帯電話のパーソナル・ホームページ(P23-24)、 スマートフォンアプリ(P23-24)の「メッセージセンター」でもご確認いただけます。

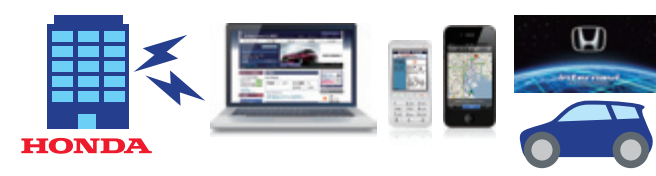

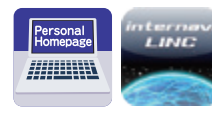

## **パーソナル・ホームページ/スマートフォンアプリ「インターナビ・リンク」**

### カーナビとパソコン&携帯電話との連携、 スマートフォンのアプリで、より豊かなカーライフを。

インターナビは、パソコンと携帯電話で使用できる「パーソナル・ホームペー ジ」のほか、スマートフォンで使用できるアプリ「インターナビ・リンク」など、 さまざまな機器で便利な機能を活用できる環境が整っています。

インターナビ ホームページ 1 1 (http://www.honda.co.jp/internavi/) スマートフォンでインターナビを締ねるく にアクセスし【会員専用パーソナ ル・ホームページ・ログイン】をクリ ックします。

■ インターナビ ホームページ (http://premium-club.jp/) にアクセスし、IDとパスワードを 入力して【ログイン】をクリックし ます。

#### 2 会員IDとパスワード(暗証番号)を入力して 【ログイン】をクリックします。

●パスワードはたいへん重要なものです。「登録完了のご案内」を紛失したり、第三者に渡したりしな いように管理には充分ご注意ください。またパスワードは、パーソナル・ホームページ上で変更でき ます。変更された後、カーナビで通信を行うにはカーナビの設定も変更する必要があります。

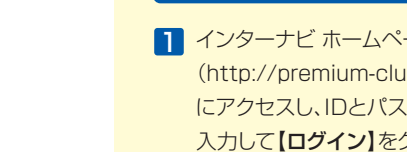

●会員IDとパスワードはHonda販売店にて 発行している「登録完了のご案内」に記 載されています。 ●大文字、小文字を区別して入力してくだ さい。

### パソコンでパーソナル・ホームページを使う

会員ID(フレームナンパー)と生年月日を ●IDとパスワードはパソコンでログインする 場合と同じものです。詳しくはP23をご覧く ださい。

- 次回以降、ID·A\*2ワート\*入力不要

<mark>1</mark>「インターナビ・リンク」を起動 し、【会員ID】と【パスワード】 を入力します。

2 「インターナビ・リンク」のトッ プ画面が表示されたらログイ ン完了です。

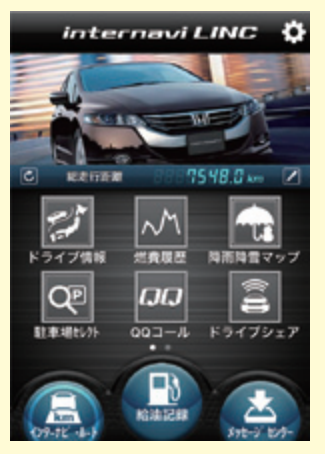

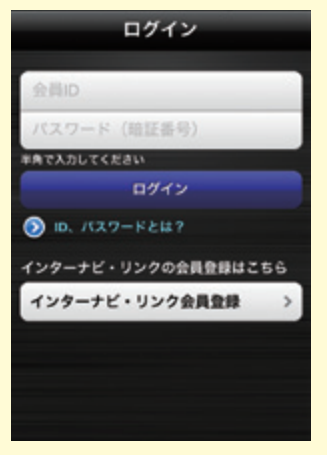

●会員IDとパスワードはHonda販売店にて発 行している「登録完了のご案内」に記載され ています。

●大文字、小文字を区別して入力してください。

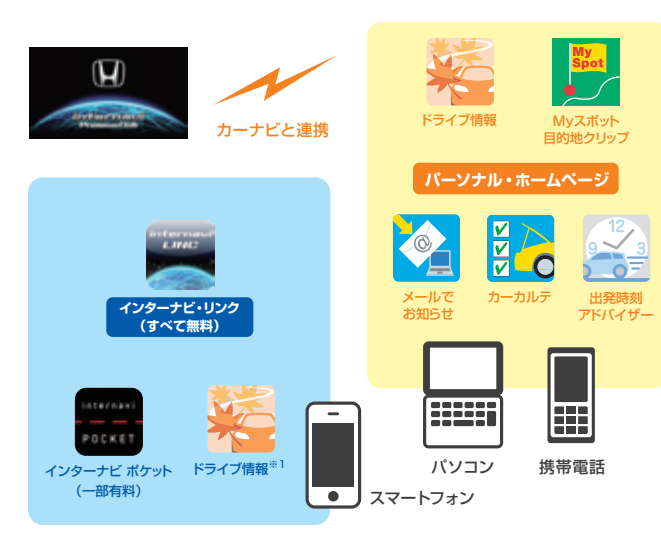

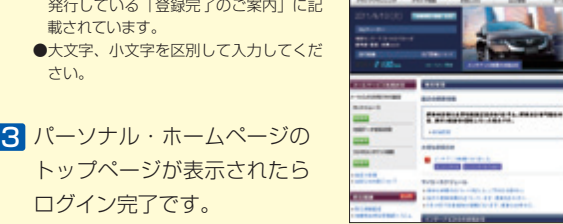

 $\bullet$   $\frac{1}{2000}$ 

**START OF BUILDING** 

**Probleminic Judy** 

ログイン完了です。

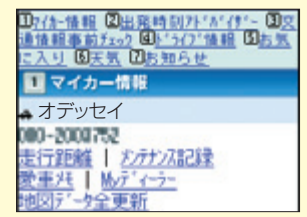

- ●パーソナル・ホームページを利用するには、インターネットに接続できる環境が必要です。
- ●パーソナル・ホームページを利用するための通信費、プロバイダ利用料などはお客様のご負担となります。
- ●パーソナル・ホームページのコンテンツは予告なく変更される場合があります。
- ●スマートフォンの対応機種は、インターナビ・リンク ホームページ
- (http://www.honda.co.jp/internavi/LINC/)をご確認ください。
- ※1 Android™端末には対応しておりません。 е производите производите на 1996 година в 1996 година и 1996 година в 1997 година и 1998 година в 1998 година<br>Село в 1999 година в 1999 година в 1999 година в 1999 година в 1999 година в 1999 година в 1999 година в 1999

## 携帯電話でパーソナル・ホームページを使う

かわ **カロ(フレームナンバー)** 

オートロケイン

ロケイン

**?7"** レミアムクラフ ' パ" スワート" (暗証番号)

└毎回. ID-A\*29-ト\*入力

29-ト"を失わたとう

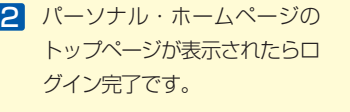

右のQRコード **Biograp** からもアクセス できます。

### スマートフォンアプリ「インターナビ・リンク」のログイン方法

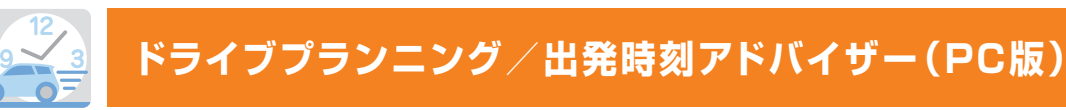

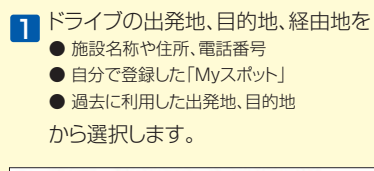

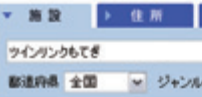

## ドライブプランニング/ 出発時刻アドバイザーの使い方

目的地や経由地を検索して、 事前にドライブの計画が立てられます。 さらに出発時刻アドバイザーを使うと、 目的地へ希望の時刻に到着するための 出発時刻を調べることができます。

出発時刻アドバイザーのルート計算には「イ ンターナビ交通情報」を用いています。通常 のVICS情報だけでなく、「インターナビ・フロー ティングカーシステム」と、蓄積されたデータ による「渋滞予測情報」を活用し、精度の高 い計算結果を導き出します。

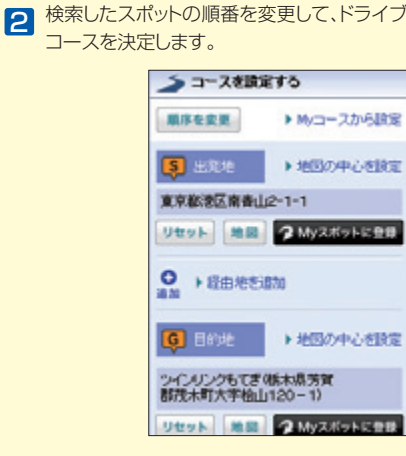

1 携帯電話やスマートフォンの ドライブシェア機能で、目的 地とコメントを入力し、ドライ ブシェアを開始させます。

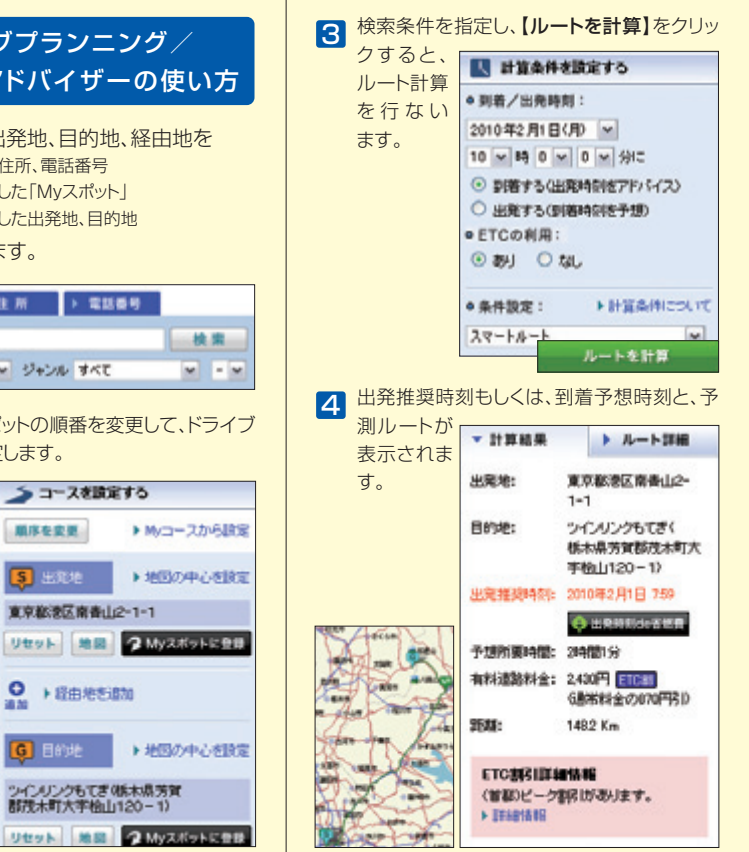

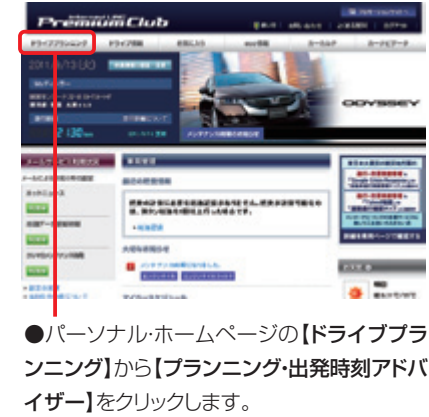

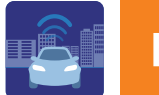

## **ドライブシェア**

#### ドライブを楽しみながら、その道のりを リアルタイムにFacebookでシェアできる!

渋滞を考慮したインターナビのルートで楽しむドライブの現在地情報など を、一定の時間間隔で自動投稿するサービスです。投稿先は、インターナビ・ リンク アプリ(P23-24)や、パソコン・携帯電話のパーソナル・ホームページ (P23-24)内にある「メッセージセンター」。さらに、簡単な設定で Facebookへ自動的に共有することも可能。友達に渋滞を考慮したインター ナビの推奨ルートをシェアできるだけでなく 、リアルタイムの防災情報を多 くの人と社会にシェアでき 、より安全・安心なドライブの輪を広げることにも つながります。

ドライブシェア

これから家族と一緒にドライブです。掲載

ロープウェイに乗って大連品へ!インター!

ビのドライブ情報によると、大海台は今が紅

。<br>とししたのだは、ドライブシェアの部に作メッセー<br>メッセージセンターに関係されます。

**NAMES: GEORGIANS** 

オフ

再発のープウェイ·実費公開

集の理場のようです

**MASSAS** 

 $\overline{16}$ 

**SHOWING COLLE**  $\sim$ 

**TEA HILLET.** 

**Structure** 

有線がしてください。

**Bridge Dave of** 

121111

**CHAR H** 

ATSTA

mais.

日の着です

**DESCRIPTION** 

**108 AMERICA** 

メネ語の歴史もおりついかへ 使性しま

**BRATTSCHARTHIN** 

HAN-FORWTOMERGHLTC

celookと感染されていません

Footbookと共有するには、事前にN<br>どでsub-s\*セラーバRELL、RNSの語

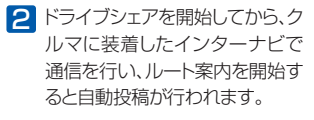

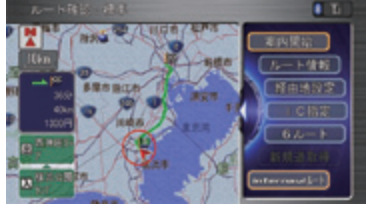

インターナビ・ルートでルート案 内を行うと、投稿の文章ととも に、ルートを示した画像も投稿さ れます。

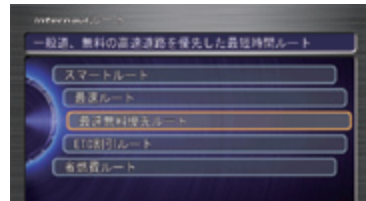

#### 8 メッセージセンターに自動投稿されます。

※ドライブシェアの詳しい使い方は、 インターナビ ホームページをご覧ください。

http://www.honda.co.jp/internavi/service/driveshare/

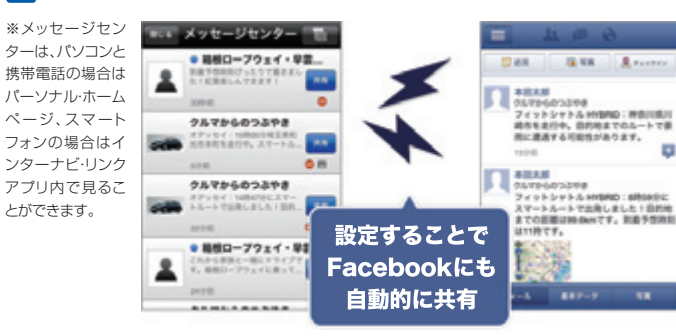

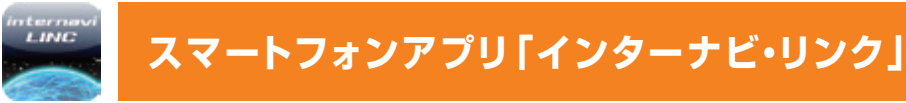

#### スマートフォンで、インターナビ・ルートを用いた経路検索や 駐車場を検索したり、クルマの整備記録をつけたりすることができます。

インターナビでは、スマートフォンで使用できるアプリを会員の皆様に無料で提供しています。 インターナビの便利な機能を、ぜひスマートフォンでもお使いください。

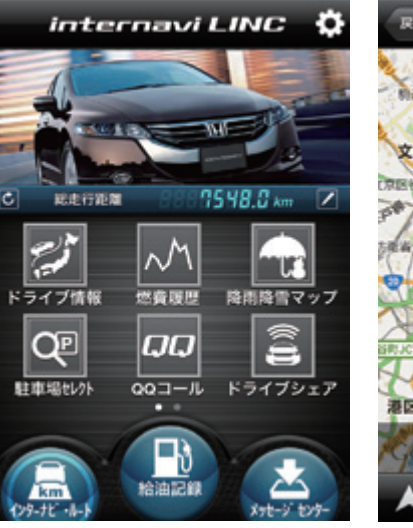

インターナビの便利な機能を利用 できるアプリです。 インターナビ・リンク

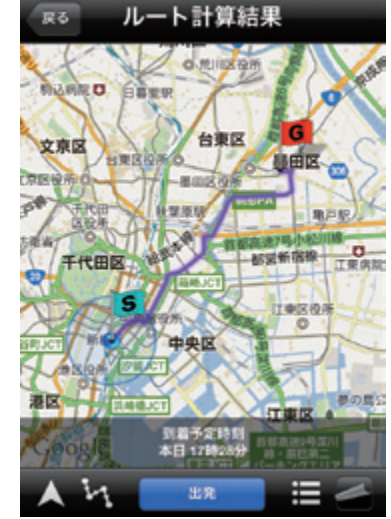

出発地と経由地、目的地を入力する と経路検索ができます。 インターナビ・ルート

しょうしゅう (機能の) しゅうしゅう (機能の) しゅうしゅう (機能の) しゅうしゅう (機能の) しゅうしょう

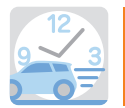

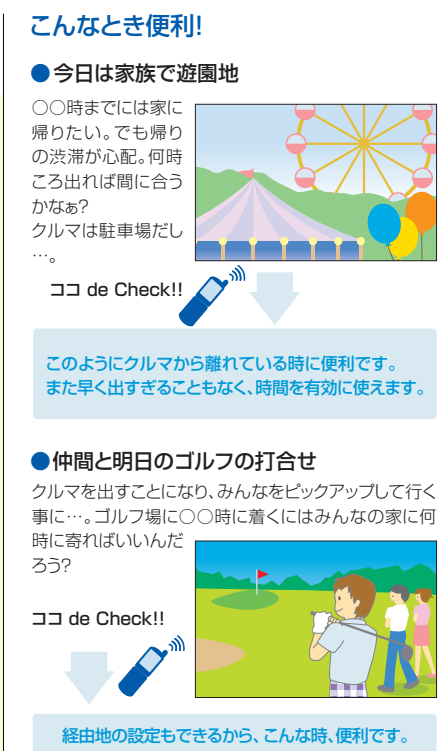

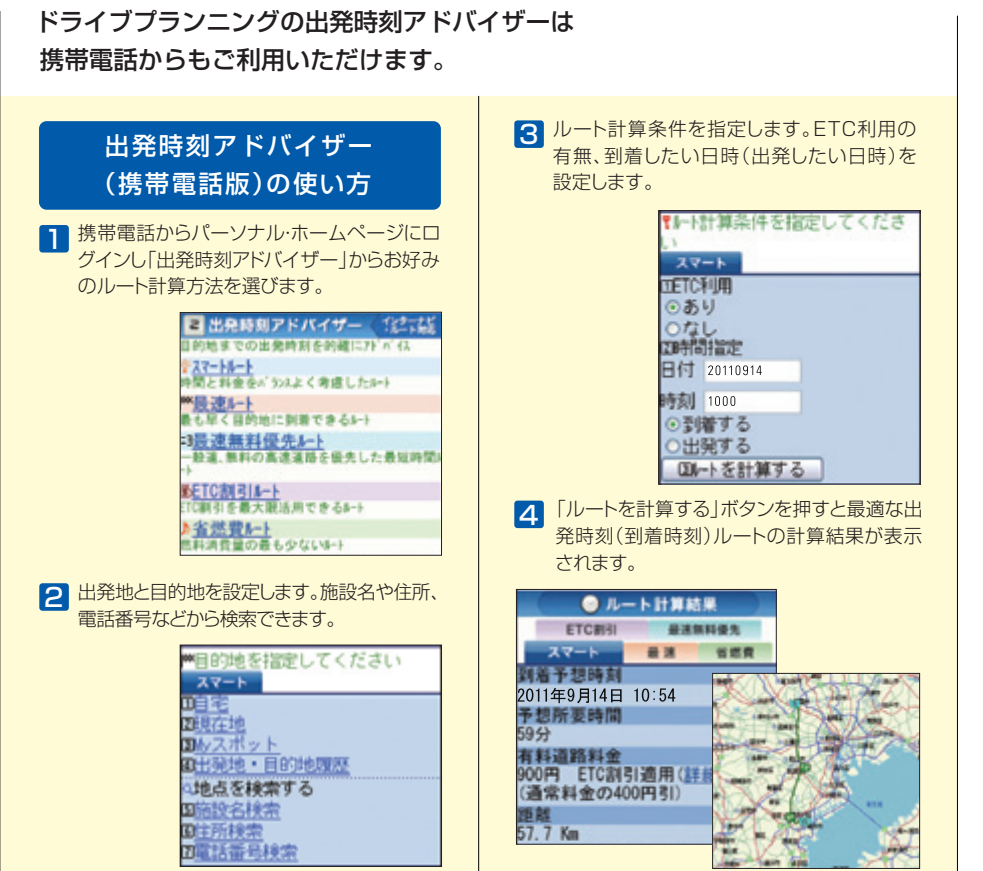

●「出発時刻アドバイザー(携帯電話版)」は一部を除く3G携帯 電話に対応しています。2G以前の携帯電話には対応しており ません。

インターナビのカーナビ機能が、スマートフォンで持ち歩けるように なりました。インターナビ・ルートで経路検索を行う際、インターナビ ポケットの有料オプションとして購入できます。

iPhone®とAndroidTM 端末に対応。詳しくは下記のインターナビ ポケットのホームページで ご確認ください。

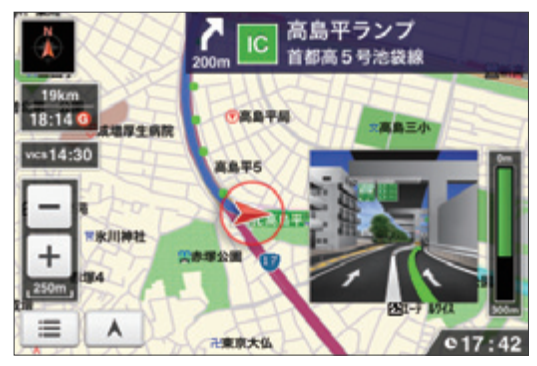

音声案内、オートリルート、ノースアップ/ヘディングアップ切り替え、交差点拡 大など車載のインターナビとほぼ同等の機能を実現しています。詳しくは、イン ターナビ ポケットのホームページをご覧ください。 http://www.honda.co.jp/internavi/pocket/

#### カーナビ機能のルート誘導画面

アプリの詳細や詳しい使い方、スマートフォンの対応機種については インターナビ・リンク ホームページをご覧ください。 http://www.honda.co.jp/internavi/LINC/

#### 有料オプション カーナビ機能

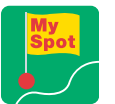

## **Myスポット/目的地クリップ**

### パーソナル・ホームページなどで登録したお気に入りの場所(スポット)を、 カーナビの目的地として利用することができます。

スポットはパーソナル・ホームページの「ドライブ情報」や「ドライブプランニング」から 検索して登録することができます。●「Myスポット」として登録すると、カーナビなど では「マーク地点リスト」に表示されます。●「目的地クリップ」として登録すると、より 簡単な手順でカーナビの目的地として設定することができます。

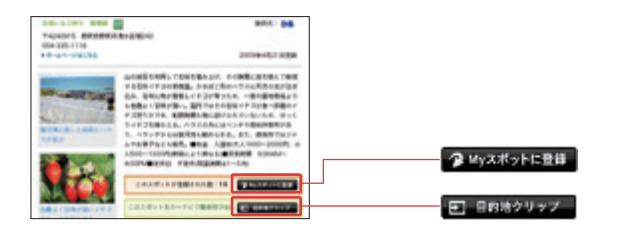

- 2 登録された「目的地クリップ」はカーナビの【実行】を押し、【internavi すイレクト】→【目的地クリップ】を選択すると受信し、目的地として設定 することができます。
- ●登録された「目的地クリップ」はカーナビの【目的地/ルート】を押し、【internaviドライブ情報】→ 【目的地クリップ】からも同様に目的地として設定することができます。
- ●目的地クリップの登録は繰り返しできますが、登録できるスポットは1件のみです。既にスポットを 登録しているときに新たに地点を登録すると古いスポットは消去されます。
- 3 【目的地/ルート】→【マーク/履歴】→【マーク地点リスト】から目的地に 設定したいスポットを選択すると、目的地として設定することができます。
- ●登録された「Myスポット」は、名称や位置情報などをパーソナル・ホームページ上で編集することが できます。
- ●カーナビの「マーク地点リスト」として同期されるのはパーソナル・ホームページ上の「Myスポット」で 「同期対象」にしたスポットのみです。同期対象にしたスポットを一方で削除すると、もう一方も削除 されます。

#### Myスポットの使い方 ファイン コード こうしゃ 目的地クリップの使い方

パーソナル・ホームページのドライブ 1 情報や、ドライブプランニングに表示 される【目的地クリップ】をクリックす ると、そのスポットが「目的地クリップ」 として登録されます。

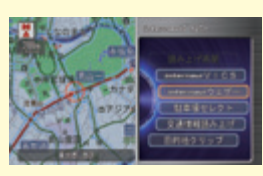

●会員が投稿するスポット情報を共有できる「スポ ットコミュニティ」。隠れたスポットを発見できる かもしれません。

●季節やおすすめのドライブスポット、新しくオープンした施 8介、景色のいい道を紹介するシーニックルートなど ブの「ネタ」が満載です。気に入ったスポットが見つか 、「Myスポット」に登録してカーナビに反映できます。

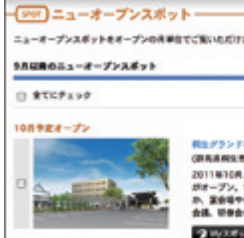

●新しくオープンする施設をご紹介する「ニューオー プンスポット」。思いがけないスポットが見つかる かもしれません。

●各地方ごとにさまざまな ドライブのテーマをご提 案しています。付近のス ポットもご紹介。

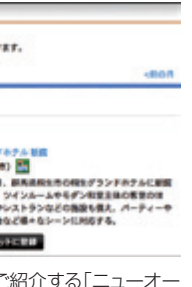

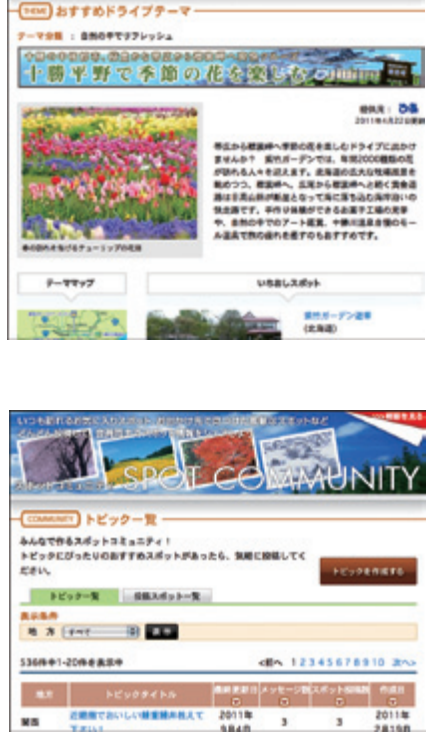

- パーソナル・ホームページのドライブ情報や、ドライブプランニングに表 1 示される【Myスポットに登録】をクリックすると、そのスポットが 「Myスポット」として登録されます。
- 2 登録されたMyスポットは、カーナビで 【目的地/ルート】→【マーク/履歴】→ 【マーク地点リスト】→【設定】→【パーソ **ナルHPと同期】→【実行】を行うと** マーク地点リストに反映されます。

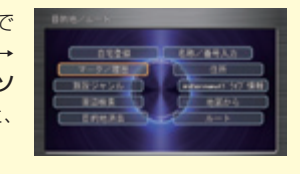

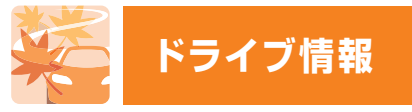

#### おすすめスポットや最新スポット情報を毎月更新。 お気に入りのスポットをカーナビに反映することもできます。

パーソナル・ホームページの「ドライブ情報」では、ドライブにおすすめのス ポットや最新情報を毎月更新。季節のおすすめスポット、毎月違った観光工 リアをフィーチャーし、その地域にふさわしい旅のテーマに沿って厳選した スポット、カーナビにはまだ載っていない、その月にオープンした新スポット などを、位置情報付きでお届けします。

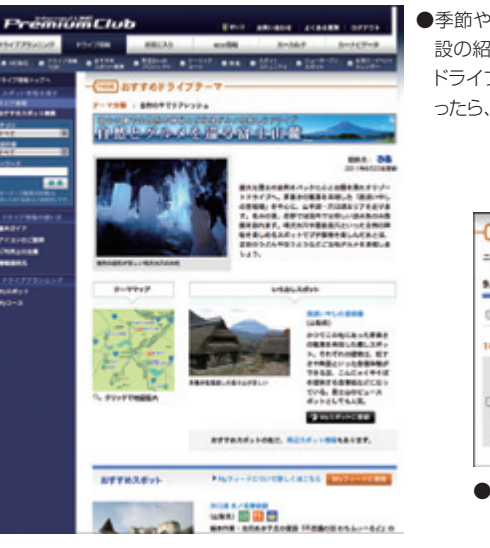

**MyStrip アイディー** 

**My スプリット/目的性能力のコード** 

的

Myフィード/カーカルテ 力 力 ルテ

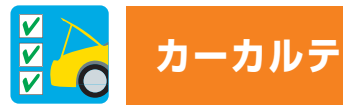

#### 定期的に交換が必要な消耗品の交換時期の管理ができます。

消耗品の交換時期のほか、「愛車メモ」に登録された点検や免許更新 の時期が近付くと、カーナビやメール、パーソナル・ホームページでお知 らせします。

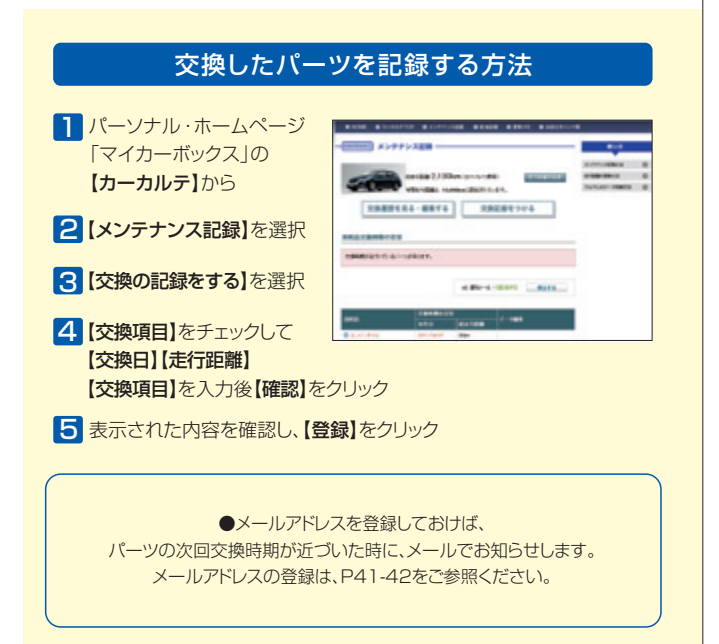

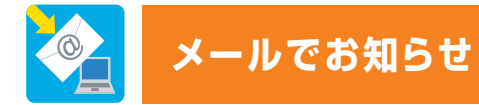

メールアドレスを登録すると、お得なキャンペーン情報やお乗りのクルマにとって大事なお知らせをメールでお届けします。 ぜひ、パーソナル・ホームページ(P23-24)からメールアドレスを設定してください。

#### 各種更新時期のご案内  $\setminus$ a

運転免許や自動車保険などの更新時期が近づくと、メールでお知らせし ます。更新時期の確認にお役立てください。

●事前にパーソナル·ホームページの「カーカルテ」にある「愛車メモ」で更新時期 などを登録しておく必要があります。

インターナビ・リンク プレミアムクラブに関するさまざまなお役立ち 情報をメールでお届けします。

#### メンテナンス情報  $\overline{\alpha}$

カーナビから自動的にアップロードされるクルマの走行距離に応じて、 エンジンオイルやタイヤなど、消耗品の交換タイミングをお知らせします。

as annos

**TOWNEY** 

**RAVES-FOREF** 

 $\bullet$   $\ldots$ 

 $1180 - 11$ 

**MARK** 

#### 【Internavi TOPICS】 カーライフに役立つさまざまな情

報をはじめ、プレゼントクイズやお 得なキャンペーン情報をご紹介し ています。

#### 【ドライブ情報】

●Myフィードで閲覧可能なフィードの内容について、本田技研工業株式会社は情報の正確性、妥当性 有用性については保証するものではありません。

 $\overline{\phantom{a}}$ 

1 Myフィードを登録するには、 パーソナル・ホームページで 【お気に入り】→【Myフィード】 をクリックします。 詳しい登録方法についてはパーン ナル・ホームページをご覧ください。

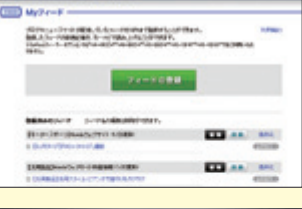

2 登録した「Myフィード」をカーナビ でご覧になるにはカーナビの 【メニュー】→【internavi情報】 → [Myフィード]を選択します。

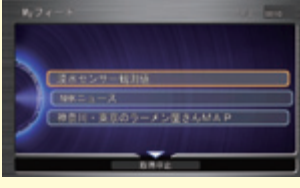

#### ●フィードとは?

パーソナル・ホームページ「ドライ ブ情報」と連動した、旬の情報をお 届けします。季節の特集や人気の スポットランキングもご紹介。気に なるスポットをここから直接チェッ クして、「Myスポット」に登録すれ ば、ドライブの時にもすぐ使えます!

【使ってみよう!インターナビ】 インターナビ・リンク プレミアム クラブのサービスの便利な使い 方や技術についてご紹介します。

#### **ホットニュース おおおお おおお おおお おおお おおおお かいしゅう かいしゅう サポート情報**

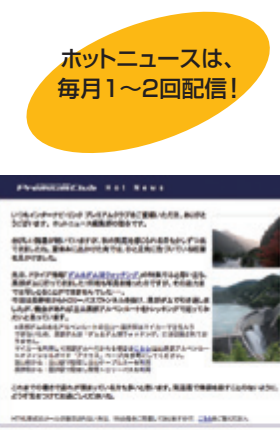

#### **EX Internast TOPICS** ライブの安全 - 安心のために 助災·気象情報をお届けするインターナビ·ウェザー

LORDEN COTTA CORPORATION IN ARRANGEMENT INCLUDE

atw ENSURANGEMORNER 0241022739810898984111ADAMUNINGNIE 10210270988

E BRINDIARRADY-GRENT BRITISHERA / REVISION/TOFRILANDER

#### 地図データ更新時期のご案内

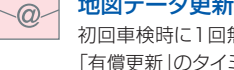

初回車検時に1回無償で受けられる「地図データ更新」、会員価格での 「有償更新」のタイミングなどを見逃さないよう、お客様の更新時期に合 わせてメールでお知らせいたします。

# **Myフィード**

### Myフィードの使い方

お好みのニュースやブログなど、 ウェブサイトの最新情報をカーナビでご覧いただけます。

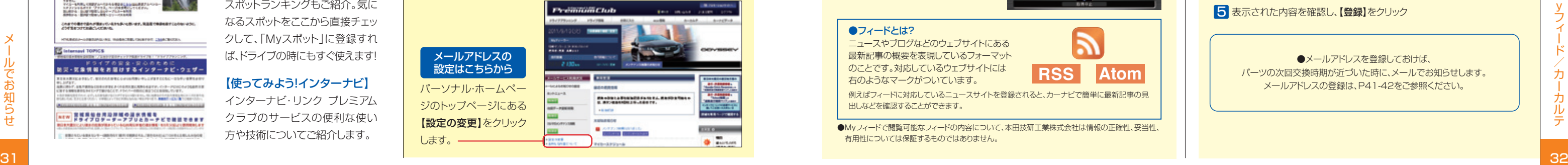

ニュースやブログなどのウェブサイトにある 最新記事の概要を表現しているフォーマット のことです。対応しているウェブサイトには 右のようなマークがついています。 **RSS Atom**

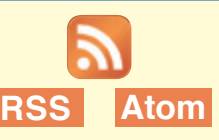

例えばフィードに対応しているニュースサイトを登録されると、カーナビで簡単に最新記事の見 出しなどを確認することができます。

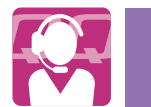

## **ロロコール** ロードサービス以上のカスタマーケア インファン 有料サービス

# <sup>33</sup> <sup>34</sup> インターナビ ・ プレミアムクラブ/全般について インターナビ・リンク プレミアムクラブ/全般について Q 管理・運営はどこが行っているのですか? ▲ 本田技研工業株式会社が行っております。 Q 新車購入時に入会しなかったのですが、後から入会できますか? **△ :ご**入会いただけます。お近くのHonda販売店にお問い合わせください。 Q 中古で購入したのですが、入会できますか? ▲ こ入会いただけます。お近くのHonda販売店にお問い合わせください。

●ご家族·友人の運転中でもサービスOK ご本人以外の運転中でも、同一のサポートが受けられます。

●修理後の車両受け取り・搬送

Myディーラーでお受け取りいただけます。

#### ●ドライバー・同乗者のご帰宅、旅行継続の手配

 ご予定に合わせた代替交通手段を手配、移動をお手伝いします。 (1名5万円、1台10万円まで)

#### ●病院・救急車の手配

ケガをしている場合、最優先で病院と救急車の手配をします。

#### ●保険会社への連絡

お客様に代わり、自動車保険会社へ事故発生の連絡をします。

#### ●メッセージサービス

ご家族、ご友人、会社などへ、至急メッセージをお伝えします。

詳しくは、QQコールの紹介ページをご覧ください。 新車購入時にお得なコース、車検時や中古車購入時に最適なコース、 標準コースの4つがあり、入会金・年会費は、4つのコースで異なります。

#### ●応急処置

ガス欠やバッテリー上がり、鍵の紛失や盗難など、応急処置の手配を行います。

#### ●車両の牽引

8 [QQコール]を選択、【実行】 自動的にコールセンターに電話 がつながります。

 現場での応急処置が不可能な場合は、最寄りのHondaサービス工場まで牽引します。 (30kmまで無料)

#### **カスタマーケア サービス**

#### **ロードサービス**

#### Honda車に乗るお客様を、Hondaネットワークが守ります。

ドライブ中は、いつどこでどんなトラブルに遭遇するか分かりません。 だからこそ日本全国24時間365日、いつでも専門のスタッフが対応。お クルマの応急処置はもちろん、代替交通手段、宿泊先の手配など、お客 様をサポートいたします。

#### **困ったときは…FAQ FAQ**

●QQコールは有料サービスです。

●Honda販売店にてお申し込みが必要です。

#### **http://www.honda.co.jp/qqcall/**

### カーナビからQQコールへの連絡方法

1 カーナビの【メニュー】を押す 2 【電話】を選択します。 携帯電話を接続しておいてください。

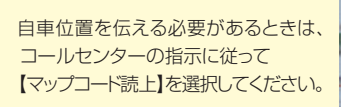

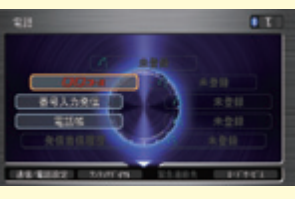

●QQコールご加入時、Honda販売店によるカーナビの設定がされていないとQQコー ルは正しく機能しません。その場合はHonda販売店までお問い合わせください。

●ハンズフリー電話の設定(P7-P8)が必要です。ハンズフリー電話を設定されていない 場合は、【QQコール】を選択すると表示される電話番号にお持ちの携帯電話などから 直接かけていただくことでご利用できます。

**Do かんきょう かんきょう かんきょう かんきょう かんきょう かんきょう かんきょう かいきょう かんきょう かんきょう かんきょう かんきょう かんきょう かんきょう かんきょう** 

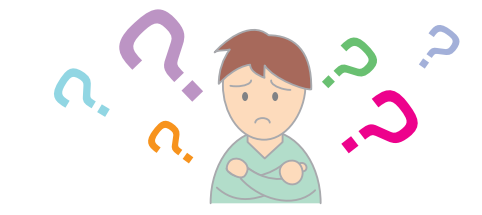

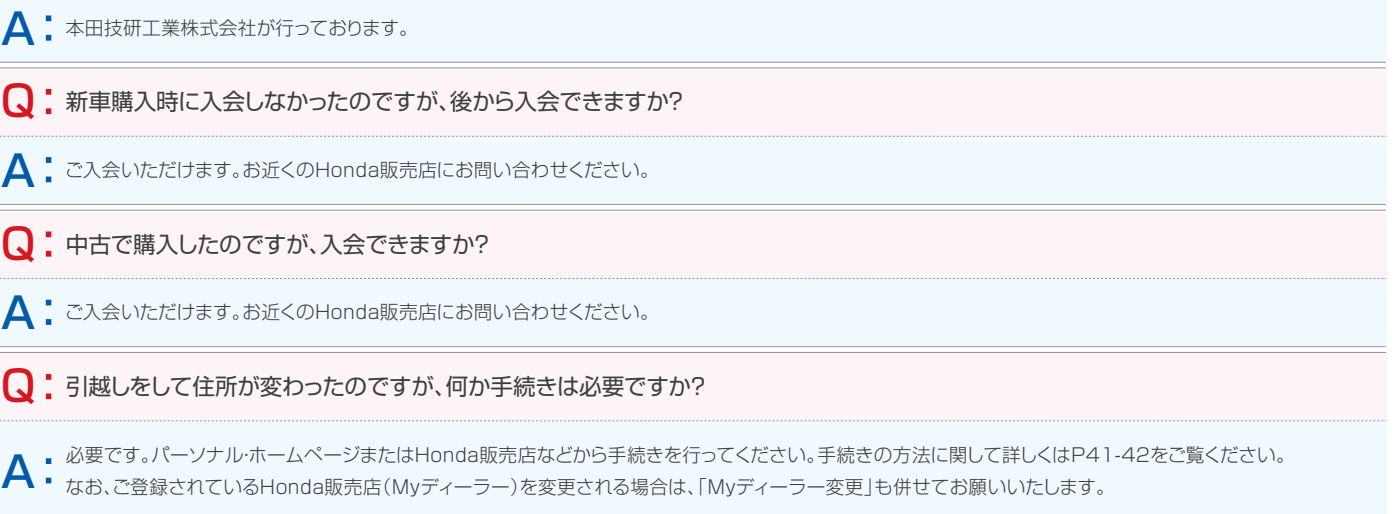

サービスをご利用いただく上で、よくあるご質問をまとめました。 インターナビ ホームページ(http://www.honda.co.jp/internavi/) でも各種サービスについての詳しい内容をご覧いただけます。

Q 引越しをして住所が変わったのですが、何か手続きは必要ですか?

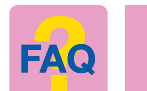

### インターナビ・リンク プレミアムクラブ/全般について

▲ ・ 一方から情報を追加/消去して、同期すると、もう一方でも追加/消去されます。同期される情報にはMyスポット(カーナビではマークリスト)やMyフィード、カ<br>▲ ・ 一カルテなどがあります。パーソナル・ホームページとカーナビで設定した全ての情報を同期させるにはカーナビから、【メニュー】を押し、【internavi情報】→ 「同期」とは、パーソナル・ホームページとカーナビの情報を通信によって更新して揃える操作です。パーソナル・ホームページとカーナビは情報を共有しており、 ーカルテなどがあります。パーソナル・ホームページとカーナビで設定した全ての情報を同期させるにはカーナビから、【メニュー】を押し、【internavi情報】→

## Q 「パーソナル・ホームページ」などでいわれているカーナビとの「同期」とは何ですか?

- 
- **▲ ・**インターナビ・ルートとは、インターナビ交通情報だけでなく、ETC割引情報や燃費情報などさまざまな情報をサーバーで管理・分析して、ニーズに応じた多彩な<br>▲ ・ ルートを計算する機能です。詳しくはインターナビ ホームページをご覧ください。 ルートを計算する機能です。詳しくはインターナビ ホームページをご覧ください。
- 
- 【すべての情報をパーソナルHPと同期する】を選択します。

## ■ 【 出発時刻アドバイザー」などにみられる、「インターナビ・ルート」とはなんですか?

Q リンクアップフリーの通信可能エリアは?

 $\bigwedge$  お客様がインターナビ・リンク プレミアムクラブの会員登録を行ったHonda販売店のことです。「スマート全地図更新」(P17)を行うための地図ディスクの<br>- お居け先や「OOコール」(P33)をご利用された際のご連絡先とさせていただいております お届け先や、「QQコール」(P33)をご利用された際のご連絡先とさせていただいております。

## ■ 無償の「スマート全地図更新」を所定の時期より早く受けることはできますか?

 $\bigwedge$ : 申し訳ございません。所定の時期以外の実施はしておりません。所定の時期以外の更新は有償にて承っております。

## ■ 有償の「スマート全地図更新」を行う場合の金額はいくらですか?

▲ 15,750円(税込)※です。キャンペーンなどにより、価格は変更される場合があります。

A アとなります。通信可能エリアについてはソフトバンクモバイル株式会社のホームページにてご確認ください。 リンクアップフリーはソフトバンクモバイル株式会社の通信網を利用しているため、通信がご利用可能な地域は、ソフトバンクモバイル株式会社の通信可能エリ ソフトバンクモバイル株式会社ホームページ http://mb.softbank.jp/mb/service\_area/ (「SoftBank 3G」のエリアをご覧ください)

■■車検時にリンクアップフリーの更新手続きを行わないとどうなりますか?

▲ 車検時に更新手続きを行わずに一定期間が経過しますと、通信は行えなくなります。

Q 「新規道路データ配信」で最近開通した高速道路が配信されません。 高速道路でも配信されない場合があるのですか?

**△ •** 申し訳ございません。すべての新規開通道路を配信するわけではございません。<br>△ • 高速道路を中心に、長距離ドライブする際に多くの方にメリットのある路線を選択して、配信しております。

## Q 「Myディーラー」とは何ですか?

## インターナビ・リンク プレミアムクラブ/全般について

## リンクアップフリー/通信環境について

A Honda販売店にて、インターナビ・リンク プレミアムクラブの会員登録を行った際に発行している「登録完了のご案内」に記載されています。

Q 「パーソナル・ホームページ」の会員IDとパスワードはどこに書いてありますか? Q

※価格は2012年9月現在の希望小売価格です。

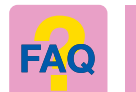

■ インデンストランスのコンテンストのHonda販売店で更新手続きを行っていただく必要があります。更新手続きの際は別途更新手数料がかかります。詳しくはHonda販売店と、トランストランストランストランストランストランスト<br>- ネット - イントリング・サイン までお問い合わせください。

## ■ 中古車を購入したのですが、リンクアップフリーは利用できますか?

 $\blacktriangle$ : リンクアップフリーの通信機器が装備されていれば、利用できます。

**◯ ・**Honda販売店以外で車検を受けたため、リンクアップフリーの更新手続きを行っていません。通信ができなくなってしまったのです<br>◯ ・ が、リンクアップフリーはもう利用できないのですか? が、リンクアップフリーはもう利用できないのですか?

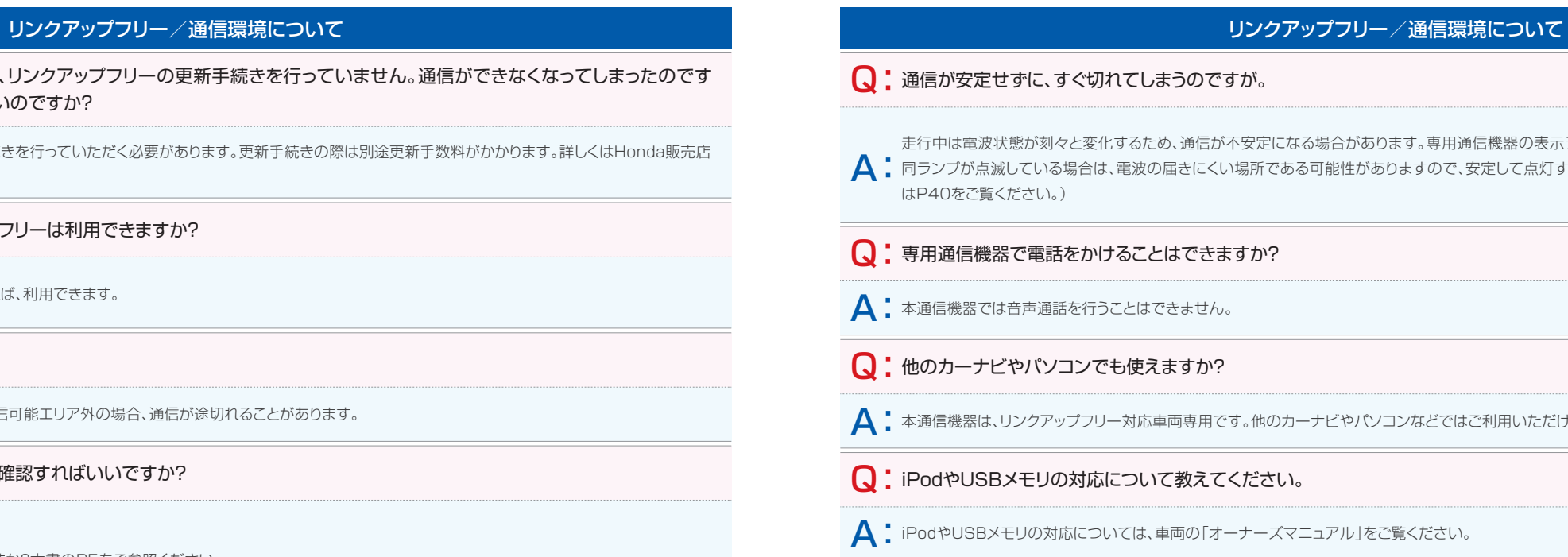

## Q 高速道路走行中でも使えますか? Q

 $\overline{\mathsf{A}}$ : ご利用いただけます。ただし、高速道路沿線が通信可能エリア外の場合、通信が途切れることがあります。

## ■ - 通信ができなくなってしまいました。何を確認すればいいですか?

用通信機器の表示ランプが安定して点灯していることを確認してください。 で、安定して点灯する場所に移動してください。(表示ランプについて詳しく

ではご利用いただけません。

コンピュータ こうしょう

 $\bigwedge$ : ●電波の届きにくい場所にいらっしゃいませんか?通信可能エリア内であっても、建物の影や地形により、電波が届きにくくなる場所があります。場所を移動して から、再度通信してみてください。

●専用通信機器の表示ランプが安定して点灯していることを確認してください。(表示ランプについて詳しくはP40をご覧ください。)

以下の内容をご確認ください。

●専用通信機器は正しく車両に接続されていますか?本書のP5をご参照ください。

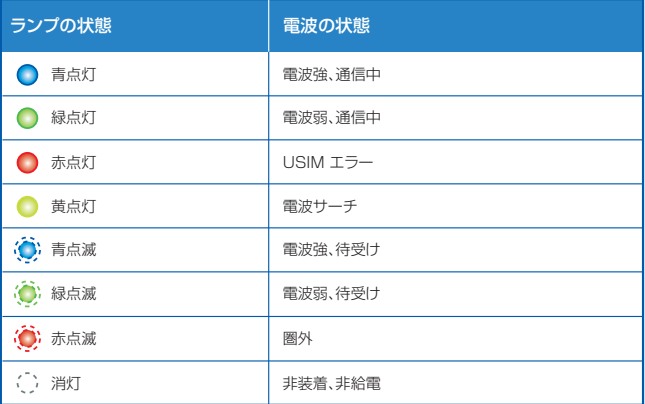

**注意 ●**本製品の起動中(表示ランプが6色サイクル表示)、<br>**注意** または電波サーチ中(黄点灯)は通信接続できません。

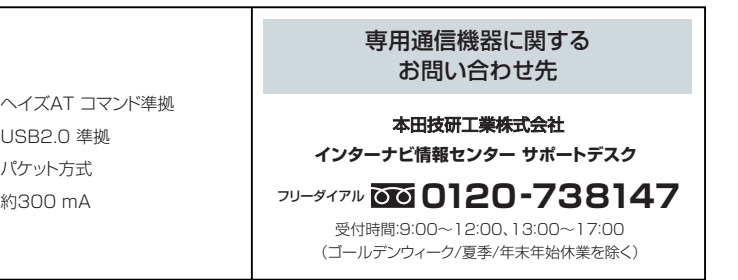

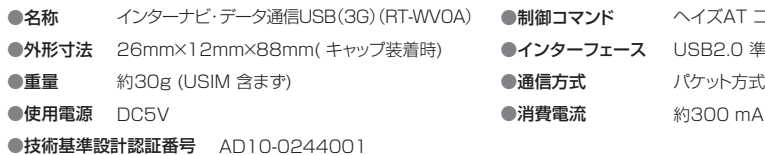

●本製品は表示ランプの変化によって、以下のような状態を示しています。

本製品を落とす、衝撃を与える、曲げる、重いものを乗せる、無理な力を加えるなどの **行為は行わないでください。**破損して、けがや故障の原因となります。

### 専用通信機器(インターナビ・データ通信USB(3G))の仕様

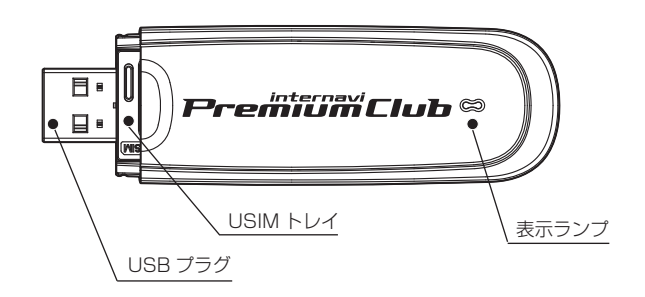

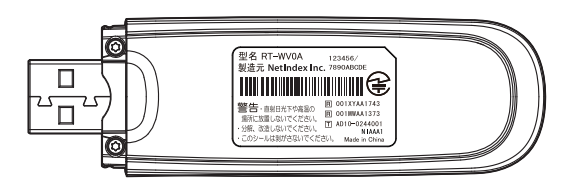

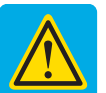

← 車両を運転中に本製品を操作しないでください。安全走行を損ない、交通事故の原因と なります。操作する際は、必ず安全な場所に停車してから操作してください。

直射日光があたる場所、ほこりの多い場所、高温多湿な場所での保管、使用は避けて ください。本製品を固定する際、ダッシュボードは直射日光が当たりますので、特に注 意してください。真夏の閉切った車内、特に直射日光の当たる場所は、非常に高温にな りますので、故障や変形の原因となる恐れがあります。

■ 子供が操作する場合は、保護者が取り扱い方を教えてください。また、使用中におい おても指示通りに使用しているかご注意ください。けがなどの原因となります。

小さいお子様の手の届くところに放置、または手の届くところでの使用は避けてくだ さい。火災、感電といった思いがけない事故の原因となります。

**乳幼児の手の届かない場所に保管してください。**誤って飲み込んだり、けがなどの原 因となります。

水や薬品のかかる可能性のある場所で本製品を使用したり、放置したりしないでく **ださい。**発熱や感電の原因となります。

傾いた場所など不安定な場所には置かないでください。落下して、けがや故障の原因と なります。

本製品に針金などの金属を巻きつけたりしないでください。性能を損ねるだけでなく 電波障害を引き起こす可能性があり、また本製品を破損する恐れがあります。

本製品をリンクアップフリー対象車両以外では使用しないでください。本製品は、リン クアップフリー対象車両でのみご利用いただけます。

お手入れの際は、アルコール、シンナー、べンジン、洗剤など使わずに、乾いた柔らか い布で行ってください。有害ガスの発生や故障の原因になります。

表示の説明 - - - - - - - - - - - - - - - - - 図記号の説明 この表示は「人が死亡または重傷※1を負う この絵表示は、「必 **警告** 可能性が想定される内容」を示しています。 ず実行していただ く強制」の内容を この表示は「人が傷害※2を負う可能性が想 示しています。 **注意** 定される内容や物的損害※3の発生が想定 される内容」を示しています。 この絵表示は、「し てはいけない禁 止」の内容を示し ※1「重傷」とは、失明/けが/やけど(高温、低温)/感電/骨折/ 中毒などで後遺症が残るもの、または治療に入院や長期の ています。 通院を要するものを指します。 ※2「傷害」とは、治療に入院や長期の通院を要さない、けが/や この絵表示は、 けど(高温、低温)/感電などを指します。 Q 「分解してはいけ ない禁止」の内容 ※3「物的損害」とは、家屋/家財および家畜/ペットなどにかか わる拡大損害を指します。 を示しています。

> 万一、本製品から異常な発熱や発煙、異臭が生じた場合は、ただちに本製品を車両 から取り外してください。お客様による修理は危険ですので、絶対におやめください。

## 各部の名称 (インターナビ・データ通信USB) スピアリング まんこう 表示ランプについて

本製品を分解、改造しないでください。火災、感電などの事故、および故障の原因とな ります。改造した機器を使用した場合は電波法に抵触します。

高精度な制御や微弱な信号を取り扱う電子機器の近くでは、本製品を使用しないでく ださい。電子機器が誤動作するなどの影響を及ぼす恐れがあり、事故の原因となります。

- 
- **警告** 必ず、以下の警告事項をお読みになってからご使用ください。

炎天下の駐車場など、本製品の保存温度を超える場合があります。ナビゲーションシ ● ステムに接続した状態での保管、および車内に保管しないでください。故障の原因と なります。

**注意** 必ず、以下の注意事項をお読みになってからご使用ください。

電子レンジなどの加熱調理機器や高圧容器に、本製品を入れないでください。 本製品の発熱、発煙、発火や回路部品を破壊させる原因となります。

この「安全上のご注意」には、専用通信機器(以下本製品)を使用するお客様や他の人々への 危害や財産への損害を未然に防止するために、守っていただきたい事項を記載しておりま す。安全にお使いいただくために必ずお読みください。各事項は以下の区分に分けて記載し ております。

### 安全上のご注意

インターナビ・リンク プレミアムクラブの各種サービスをご利用 いただくためのメールアドレスの登録や、各種情報サービスの配 信可否の設定、会員登録情報の変更などが、パーソナル・ホーム ページから行えます。

各種変更手続きを行うときは、右の一覧表をご参照ください。

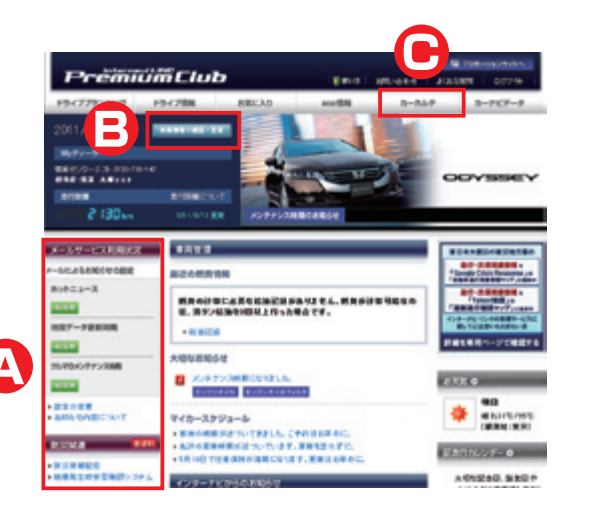

●パーソナル・ホームページへのログインについては、P23をご覧ください。 ■パーソナルホームページ(パソコン版)内の変更メニューの場所は

### パーソナル・ホームページで、 各種登録情報の変更ができます。

(A)=トップページの左側メニュー内、(B)=トップページの「会員情報の確認・変更」内、 (C)=メインメニューの「カーカルテ」内です。

※1 ログイン時にプレミアムクラブの「登録完了のご案内」に記載されている ID とパスワードが必要です。 ※2 変更申請の種類によっては、サポートデスク受付後書類による手続きが必要な場合があります。 ※3 登録開始後の設定変更のみ利用可能です。 ※4 サポートデスクでは、利用を中止(不参加)する際の変更のみ受付できます。 ※5 お知らせ用メールアドレスにメールアドレスが登録している場合に限ります。 ※6 地図更新時期のお知らせメールを除きます。 ※7 お知らせ用メールアドレスに、パソコン用のメールアドレスが登録されている場合に限ります。 ※8 パーソナル・ホームページにログインする画面にある 【パスワード(暗証番号)がご不明の場合】から必要項目を入力し、再発行申請を行ってください。 ※9 お知らせ用メールアドレスを事前に登録している場合のみ利用可能です。

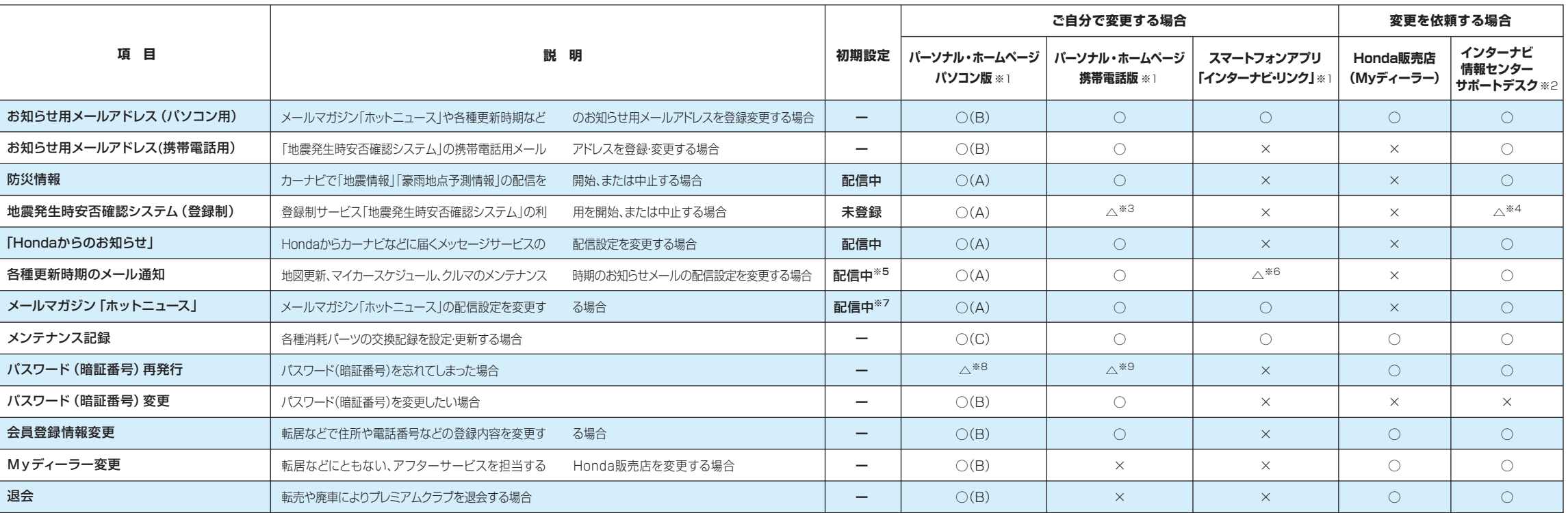